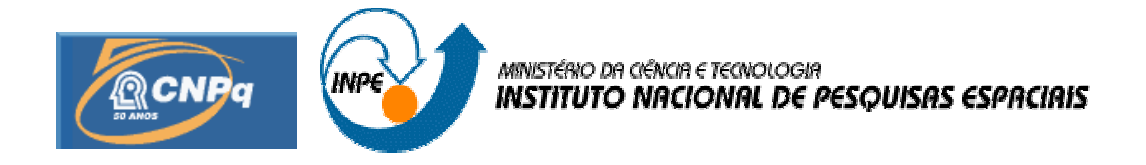

# **ESTUDO DAS EMISSÕES ÓTICAS DAALTAATMOSFERA NA REGIÃO DAANOMALIA MAGNÉTICA DO ATLÂNTICO SUL**

# **RELATÓRIO FINAL ATIVIDADES DE INICIAÇÃO CIENTÍFICA PIBIC/ INPE – CNPq/MCT**

**Processo N° 103552/2005-7**

**Elói Alberto Grellmann (UFSM, Bolsista PIBIC/INPE – CNPq/MCT) E-mail: eloi@lacesm.ufsm.br Dr. Hisao Takahashi (LUME/DAE/CEA/INPE – MCT, Orientador) E-mail: hisaotak@laser.inpe.br Dr. Nelson Jorge Schuch (CRSPE/INPE – MCT, Co-Orientador) E-mail: njschuch@lacesm.ufsm.br**

**Santa Maria, Julho de 2006.**

#### **Dados de Identificação:**

## **Processo N°:**

Processo CNPq N° 103552/2005-7

#### **Bolsista:**

Elói Alberto Grellmann Acadêmico do Curso de Física Bacharelado Universidade Federal de Santa Maria

### **Orientador:**

Dr. Hisao Takahashi Divisão de Aeronomia – DAE/CEA/INPE – MCT Instituto Nacional de Pesquisas Espaciais – INPE/MCT

### **Co-Orientador:**

Dr. Nelson Jorge Schuch CRSPE/INPE – MCT

### **Título do Projeto:**

## **ESTUDO DA ALTA ATMOSFERA ATRAVÉS DA AEROLUMINESCÊNCIA NA REGIÃO DAANOMALIA MAGNÉTICA DO ATLÂNTICO SUL.**

#### **Local de execução do projeto:**

• Centro Regional Sul de Pesquisas Espaciais – CRSPE/INPE – MCT

• Laboratório de Óptica e Luminescência Atmosférica – LOLA/OES/CRSPE/INPE – **MCT** 

• O presente projeto foi desenvolvido no âmbito da Parceria INPE/MCT – UFSM, através do Laboratório de Ciências Espaciais de Santa Maria – LACESM/CT - UFSM

### **Pesquisadores e Estudantes Colaboradores:**

- Dr. Nelson Jorge Schuch CRSPE/INPE MCT
- Dr. Hisao Takahashi DAE/CEA/INPE MCT
- Dr. Delano Gobbi DAE/CEA/INPE MCT
- Dr. Cristiano Max Wrasse DAE/CEA/INPE MCT
- Doutorando Jose Valentin Bageston DAE/CEA/INPE MCT
- Acadêmico Gustavo R. Wrasse CURSO DE FÍSICA UFSM
- Acadêmico Henrique Orlando Goulard CURSO DE FÍSICA UFSM

**Participantes da Cooperação Brasil – Japão em Ciências Espaciais Básicas diretamente envolvidas no Projeto:**

- Dr. Kazuo Makita Takushoku University
- Dr. Hiromasa Yamamoto Rikkyo University

#### **AGRADECIMENTOS**

Agradeço aos Drs. Hisao Takahashi e Cristiano M. Wrasse pela orientação e incentivo, um agradecimento especial ao Dr. Kazuo Makita pela cooperação e amizade demonstrada aos acadêmicos do Laboratório de Mesosfera e Luminescência Atmosférica. Ao doutorando José Valentin e aos alunos de graduação Henrique O. Goulart e Gustavo Wrasse pela força e apoio. Agradeço os demais integrantes do Laboratório de Luminescência Atmosférica - LUME/DAE/INPE-MCT, São José dos Campos/SP pelo apoio no desenvolvimento do Projeto.

Aos colegas do Curso de Física da UFSM e que também desenvolvem projetos no CRSPE/INPE – MCT, obrigado pelo companheirismo e força no decorrer da nossa vida acadêmica.

Ao Dr. Nelson J. Schuch, chefe da Unidade Regional Sul de Pesquisas Espaciais e Coordenador da Ação de Implantação do Centro Regional Sul de Pesquisas Espaciais – CRSPE/INPE-MCT e Observatório Espacial do Sul – OES/RSU/INPE-MCT.

Finalmente, gostaria aqui de expressar meus sinceros agradecimentos ao Programa e Coordenador do PIBIC/INPE – CNPq/MCT Dr. José Carlos Recceneri, pela aprovação do Projeto de Pesquisa, que foi um importante incentivo no desenvolvimento de minhas atividades como acadêmico bolsista deste importante Programa.

#### **RESUMO**

O presente trabalho relata as atividades desenvolvidas pelo aluno Elói Alberto Grellmann, acadêmico do curso de Bacharelado em Física, da Universidade Federal de Santa Maria - UFSM, durante o período compreendido entre *Abril de 2005 e Abril de 2006,* correlata à Linha de Pesquisa: **"***Estudo da Alta Atmosfera através da Aeroluminescência na região da Anomalia Magnética do Atlântico Sul".* As atividades foram desenvolvidas dentro da parceria da Universidade Federal de Santa Maria – UFSM – através do Laboratório de Ciências Espaciais de Santa Maria – LACESM/CT – UFSM – com o Instituto Nacional de Pesquisas Espaciais – INPE-MCT – através da Centro Regional Sul de Pesquisas Espaciais - CRSPE/INPE-MCT e Observatório Espacial do Sul - OES/CRSPE/INPE-MCT. O acadêmico respondeu como Responsável Discente pelo "**Programa de Aeroluminescência do Projeto Radioastronomia, Cooperação Brasil - Japão, Parceria: INPE/MCT - UFSM**", desde Novembro de 2004 até Abril de 2006, atuando no "Laboratório de Mesosfera e Luminescência Atmosférica - LMLA/CRSPE/INPE-MCT - e Laboratório de Óptica e Luminescência Atmosférica - LOLA/OES/CRSPE/INPE-MCT"*,* realizando pesquisas no âmbito geral da dinâmica, propriedades físicas e químicas, da Alta Atmosfera Terrestre.

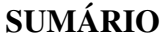

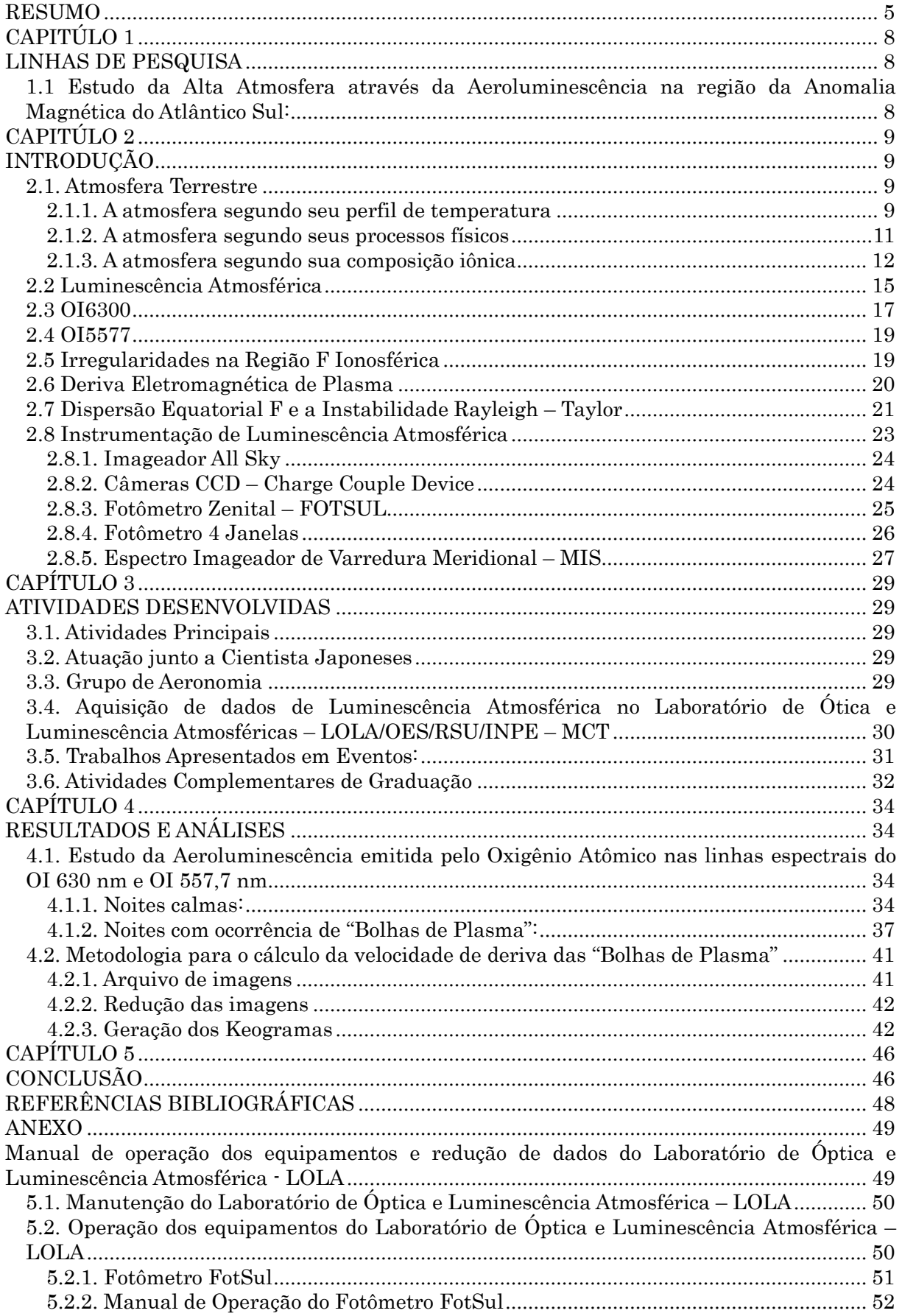

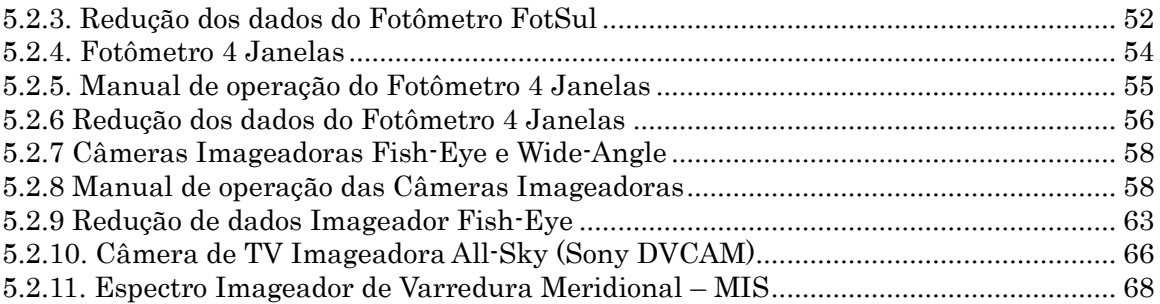

## **CAPITÚLO 1**

#### **LINHAS DE PESQUISA**

## *1.1 Estudo da Alta Atmosfera através da Aeroluminescência na região da Anomalia Magnética do Atlântico Sul:*

Estudar os processos físicos e químicos da Mesosfera e Termosfera terrestre, de 80 a 500 km de altitude, através de observação de aeroluminescência das linhas de emissão do Oxigênio Atômico OI 557,7 nm e OI 630,0 nm. Para tal, foram operados 3 Imageadores Ópticos de alta resolução e um Fotômetro Zenital. O objetivo principal do Programa é detectar as variações espaciais e temporais das emissões das OI 5577 e OI 6300, bem como sua dinâmica, no Sul do País no Observatório Espacial do Sul do Centro Regional Sul de Pesquisas Espaciais – OES/CRSPE/INPE – MCT, em São Martino da Serra (29°S, 53°, -34 dip latitude) e a comparação dos resultados obtidos em outros locais como no Centro Espacial de Cachoeira Paulista (22.7°S, 45°W, -34 dip latitude).

## **CAPITÚLO 2**

## **INTRODUÇÃO**

#### *2.1. Atmosfera Terrestre*

A atmosfera terrestre e subdividida em regiões, apresentando uma complexa estrutura. A FIGURA 2-1 mostra o perfil desta estrutura, baseada na temperatura, na composição química e nos processos físicos dominantes.

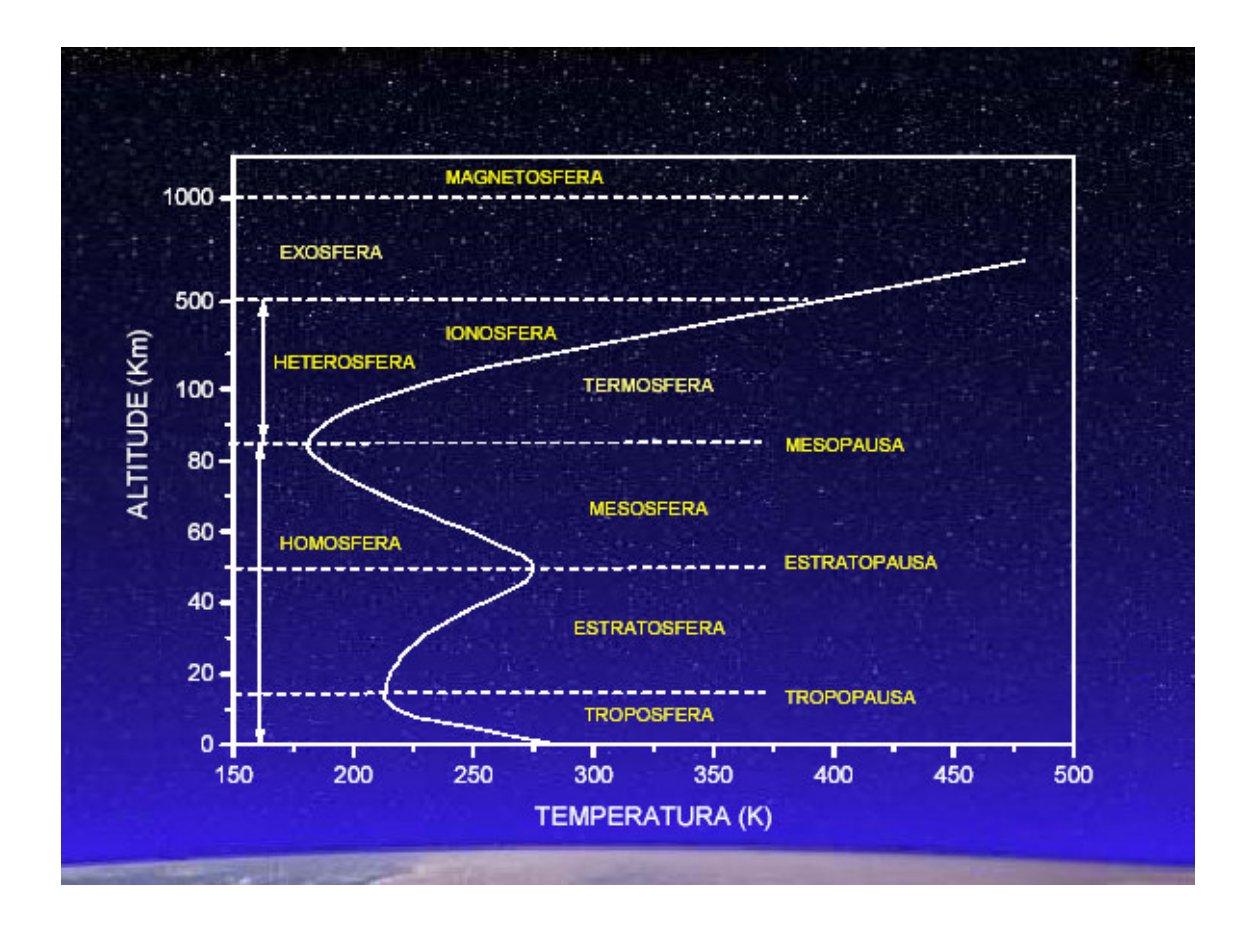

FIGURA 2-1: AAtmosfera Terrestre de 0 a 1000 km, dividindo-se acordo com ao seu perfil de temperatura ou de acordo com sua composição. Fonte: Brasseur & Solomon, 1986 - p.33, modificada.

### **2.1.1. A atmosfera segundo seu perfil de temperatura**

**Troposfera**: A região que compreende desde o solo até a altitude de aproximadamente 15 km

podendo variar de acordo com a Latitude. A temperatura decresce a uma taxa de cerca de 6ºC/km até um mínimo de 40°C negativo. Esta diminuição é devida à expansão adiabática da Atmosfera aquecida pelo calor do solo, por sua vez, absorvida da Radiação Solar incidente. A obtenção de dados para o estudo da dinâmica e composição desta região é a mais fácil entre todas as Camadas Atmosféricas, pois podem ser coletados dados in situ através de sensores instalados a bordo de aviões, balões ou mesmo na Superfície Terrestre. Seu limite superior é a Tropopausa, a região de temperatura mínima - uma vez que a temperatura diminui com a altitude.

**Tropopausa**: localizada entre a Troposfera e Estratosfera, de 10 a 15 km, ocorre nessa região, em torno de 15 Km, um mínimo da temperatura de aproximadamente -78°C.

**Estratosfera**: a camada compreendida entre 15 e 50 km de altura, nesta camada a temperatura aumenta com a altura, chegando a um máximo em 50 km, atingindo uma temperatura de 27°C. Este aumento da temperatura é resultado da absorção da radiação solar no ultravioleta (200 - 300nm).

**Estratopausa**: separa a alta Estratosfera e a baixa Mesosfera, localizada em torno de 50 Km de altitude com temperatura em torno de -3°C.

**Mesosfera**: a camada cuja temperatura decresce com a altura, localizada entre 50 e 90 km de altura, esta é a região mais fria da Atmosfera, atingindo um mínimo de -83°C em aproximadamente 90 km de altura. Como praticamente não existe absorção de radiação em altitudes bem acima da Estratopausa (região que separa a alta Estratosfera e a baixa Mesosfera), a Mesosfera tende a diminuir sua temperatura devido à expansão adiabática do ar, como no caso da Troposfera. A Estratosfera e a Mesosfera constituem a chamada Média Atmosfera.

**Mesopausa**: a região que separa a Mesosfera da Termosfera, localizada aproximadamente em 85 Km de altitude, com temperatura em torno de -83°C, que é considerada a mais baixa temperatura da Atmosfera.

**Termosfera**: A camada mais externa, onde a temperatura cresce rapidamente com a altura, caracterizada por altas temperaturas, atingindo um máximo de aproximadamente 1000°C, denominada temperatura exosferica e denotada por T ∞ ou TE. A maior absorção da radiação ultravioleta nessa região, que é responsável pelas altas temperaturas.Os processos de remoção de calor são: convecção na Troposfera, condução na Termosfera e radiação na Mesopausa.

#### **2.1.2. A atmosfera segundo seus processos físicos**

Quanto à composição química a Atmosfera Terrestre é uma mistura de gases, dos quais o nitrogênio é o mais abundante, dessa maneira podemos dividi-la também em camadas, segundo a abundância de constituintes. Até uma altura de aproximadamente 100 km, a mistura de gases é praticamente constante, i.e., até essa altura a proporção de mistura de um certo gás se mantém. Esta região inferior da Atmosfera é chamada **Homosfera**. Na Homosfera, a proporção volumétrica de N2 é de 78% e de O2 de 21%, sendo o os gases restantes o argônio (Ar), dióxido de carbono (CO2), os gases nobres e outros em porções ainda menores. Embora pouco abundantes, CO2, H2O e O3 têm grande importância devido a sua capacidade de absorver diretamente a radiação solar. O ozônio tem a função de uma verdadeira cortina protetora, pois absorve os raios ultravioletas solares, letais para a vida animal.

A **Heterosfera** é região onde os gases se distribuem quase independente um do outro, ou seja, se distribuem de acordo com suas próprias escalas de altura e não há mais mistura proporcional, esta região fica aproximadamente entre de 100 km e 500 Km. Porém já acima de 200 km, o nitrogênio e o oxigênio moleculares deixam de ser os componentes majoritários, esta função passa respectivamente para oxigênio atômico, hélio e hidrogênio, à medida que aumenta a altura. Existe ainda a região denominada Exosfera, que é a região localizada acima de 500 Km, onde predominam os gases leves (hélio, hidrogênio, nitrogênio).

Na FIGURA 2-2 mostra-se a variação da concentração de alguns componentes atmosféricos em função da altura, da superfície terrestre até 1000 Km, de acordo com o Modelo U.S. Standard 1976.

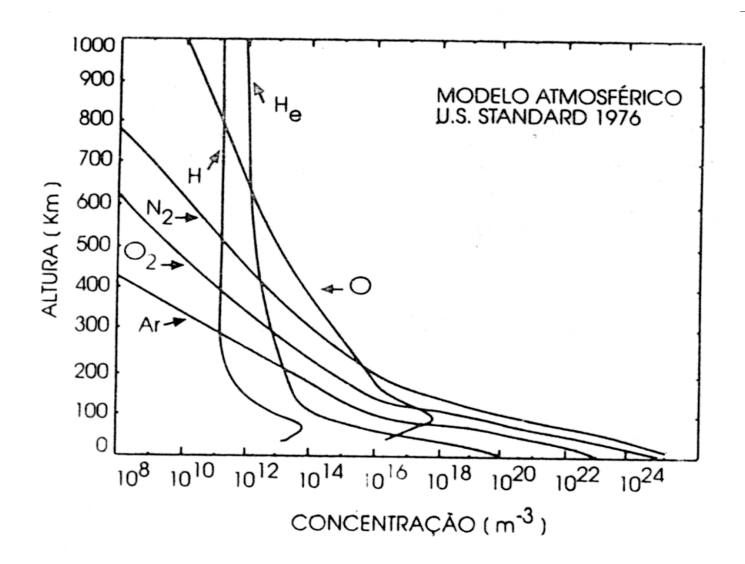

FIGURA 2-2: Variação de alguns componentes do ar atmosférico com a altura. Fonte: Kirchoff, 1991.

Na região mais externa da Atmosfera, Exosfera (acima de 500 Km), as colisões entre moléculas e átomos são pouco freqüentes, as partículas neutras deslocam-se, portanto, em órbitas balísticas no campo gravitacional. Esta é uma região onde há perda constante de partículas para o espaço. Na Exosfera pode referir-se à Heliosfera em que predomina o Hélio (He) e à Protonosfera em que o Hidrogênio é o mais abundante.

#### **2.1.3. A atmosfera segundo sua composição iônica**

A Ionosfera e uma camada condutora, constituída de um plasma fracamente ionizado, onde as camadas mais baixas apresentam um alto grau de partículas neutras de forma que as forças colisionais predominam.

Nas camadas mais altas da Ionosfera, as forças coulombianas tendem a dominar, devido à diminuição da freqüência colisional com a altitude. Este meio ionizado sofre constante transformação de ordem físico-químico e ainda que as partículas neutras predominem frente às carregadas, elas exercem grande influência na atmosfera neutra.

A ionosfera estende-se de, aproximadamente, 60 km a alturas superiores a 1000 km. A fonte primaria de ionização provem da fotoionização dos componentes atmosféricos promovida pelos Raios Solares na faixa de comprimento de onda no Extremo Ultravioleta – EUV, e de Raios – X. Fontes secundárias de ionização constituem-se de processos colisionais entre partículas excitadas – elétrons, íons ou moléculas neutras. A ionosfera e constituída em sua maior parte por íons monovalentes positivos ( $O^+$ ,  $O_2^+$ ,  $N^+$ ,  $NO^+$ ,  $N_2^+$ ,  $H^+$ ,  $He^+$ ) e elétrons.

Em conseqüência das diferentes Taxas de Absorção e diferentes Constituintes Atmosféricos são formadas distintas regiões na Ionosfera, sendo designadas por D, E e F. Na FIGURA 2-3 apresenta-se a ilustração de um Perfil típico da densidade eletrônica da Ionosfera. A camada F ainda é sub-dividida em duas outras camadas F1 (mais baixa) e F2 (mais alta). Atualmente se estuda uma terceira camada (F3).

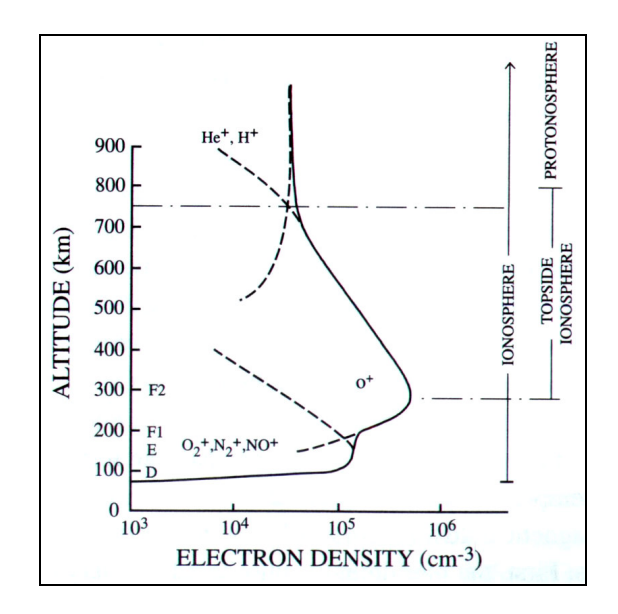

FIGURA 2-3: Perfil típico da densidade eletrônica da Ionosfera, mostrando as regiões de concentração dos principais íons que formam a ionosfera e a estrutura das camadas.

Fonte: Robert & Andrew, 2000 – Figura 2.16

A camada D (50 – 100) é fracamente ionizada devido à fraca Radiação Solar que recebe. A ionização desta camada é altamente dependente da Atividade Solar, aumentando consideravelmente em Períodos Conturbados. Está camada desaparece após o Pôr do Sol devido à rápida recombinação dos íons existentes.

Logo acima (100 – 150 km) situa-se a camada E, que tem como grande fonte de ionização a Radiação Solar no espectro dos Raios – X. Nesta região as reações químicas não são complicadas, ela e constituída basicamente por íons  $NO^+$ ,  $O_2^+$  e  $N_2^+$ . A densidade total dos íons e da ordem de 10<sup>5</sup> cm<sup>-3</sup>, enquanto que a densidade de partículas neutras predomina na ordem de  $10^{11}$   $cm^{-3}$ .

Temos que a região E e constituída de plasma fracamente ionizado, e colisões entre partículas carregadas não são importantes. A camada F pode ser dividida em F1, F<sup>2</sup> e se estuda uma terceira F3. Estas camadas da região F produzem um máximo de ionização após o meio – dia, sendo que os átomos que a compõem permanecem ionizados por um longo período após o Pôr do Sol, e durante atividades solares intensas, podem ficar ionizados durante toda a noite. Na camada F<sup>2</sup> (150 – 250 km), trocas íons – átomos e processos de transporte começam a ficar importantes, nesta camada a principal fonte de ionização e a Radiação Solar no espectro do EUV. Geralmente durante a noite, a camada F<sup>1</sup> desaparece, pois a concentração eletrônica e controlada, fundamentalmente pelo ângulo zênite solar.

A variação sazonal e a atividade solar influenciam no comportamento dessa camada, que e mais pronunciados no período de verão e durante a ocorrência de Perturbações Ionosféricas (Davies, 1990). A camada F<sup>2</sup> estende-se ate o início da Plasmafera (250 – 1000 km), tem como característica principal a existência de uma região de máxima concentração eletrônica que se situa entre 250 e 400 km de altitude, cujo máximo de ionização acontece com o resultado de equilíbrio entre transporte de plasma e processos de perda química.

A densidade de íons no cume da região  $F_2$  é de  $10^6$   $cm^{-3}$  que e aproximadamente 10 vezes maior que na região E, enquanto que a densidade neutra e de 10<sup>8</sup> cm<sup>-3</sup>, ainda 2 vezes maior que a densidade de íons. O plasma nesta região é ionizado parcialmente, e a colisão entre diferentes partículas carregadas e neutras deve ser levada em conta. A radiação ionizante dessa camada é basicamente a mesma radiação responsável pela ionização da camada F1, porém a camada F<sup>2</sup> não segue a mesma variação diurna e sazonal (Davis, 1990).

A Radiação Solar desempenha um papel limitado na produção e manutenção de elétrons livres, pois os processos de transportes e as perturbações associadas às Tempestades Magnéticas tornam a variação tempo-espacial desta camada extremamente complexa. Um pico de densidade eletrônica tende a atingir um valor máximo logo após o pôr do Sol, e a camada F<sup>2</sup> pode persistir por toda a noite, embora sua intensidade diminua continuamente, pois a Atmosfera Neutra nesta região é suficientemente tênue para evitar que haja recombinação significativa (Beard, 1975). Valores mínimos na densidade eletrônica ocorrem pouco antes do amanhecer, devido à recombinação dos elétrons durante o período noturno (McNamara, 1991), aumentam gradativamente no decorrer do dia.

Dados de Perfil de Composição Iônica para a Ionosfera Diurna e Noturna em Arecibo, Porto

Rico - medidas de Radar de Espalhamento Incoerente em 10 de Fevereiro de 1972, são apresentados na FIGURA 2-4.

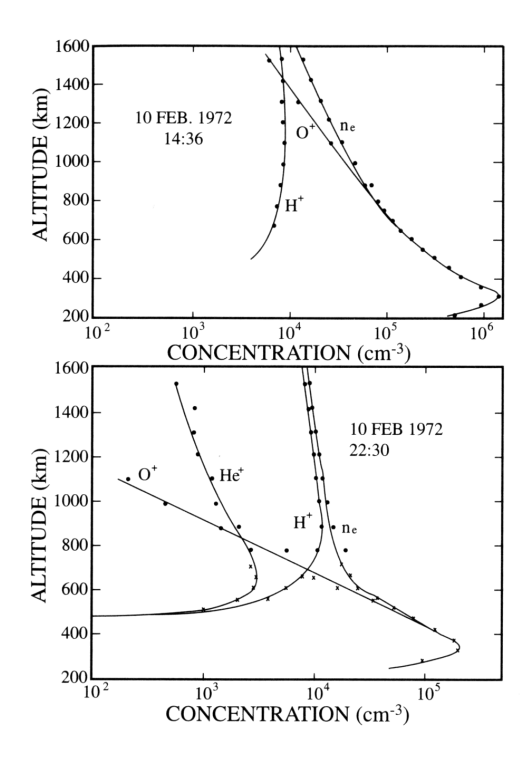

FIGURA 2-4: Perfil de concentração de alguns íons para a Ionosfera Diurna –acima – e Ionosfera Noturna - abaixo. Fonte: Robert & Andrew, 2000 – Figura 11.14

#### *2.2 Luminescência Atmosférica*

Segundo Chamberlain (1961), Luminescência Atmosférica, do inglês *Airglow*, pode ser definida como a radiação amorfa continuamente emitida pela Atmosfera Planetária, estendendo-se do Ultravioleta Distante ao Infravermelho Próximo. A Luminescência Atmosférica é um fenômeno óptico da alta atmosfera sendo basicamente emissões de fótons pelo componente atmosférico excitado, tais como oxigênio atômico e molecular, hidroxila e sódio.

A produção desta luminosidade é devida a diversos processos físico-químicos e em geral, ocorre através da emissão de linhas espectrais discretas. Esta radiação relativamente constante cobre todas as latitudes.

A Aurora é emitida em latitudes superiores, numa região de formato oval em torno de 67º de Latitude Geomagnética e está associada ao influxo de partículas solares na Atmosfera

#### Superior.

Aurora ocorre mais intensamente durante e após Distúrbios Solares, na qual partículas carregadas penetram na Atmosfera, vindo da Magnetosfera Exterior, energizando os constituintes atmosféricos por colisões, ficando claro a correlação do fenômeno da Aurora com a Atividade Magnética.

A Alta Atmosfera Terrestre é responsável por um contínuo de emissões de *Airglow*. Esta emissão ocorre devido à absorção de Radiação Ultravioleta Solar por espécies químicas presentes a cerca de 70 km de altitude tais como  $N_2$ ,  $O$ ,  $O_2$  e  $N_a$ . A absorção de Radiação Ultravioleta por estes átomos e moléculas leva-os a um estado quântico excitado, de maior energia e muitas vezes meta-estável, do qual estes tendem a decair, retornando a seu estado fundamental através da emissão de Radiação Eletromagnética.

Os processos de excitação/emissão mais comuns são a ressonância, a fluorescência, a quimiluminescência e a excitação por colisões. Os processos de emissão ocorrem em competição com processos de perda de energia pela molécula ou átomo devido a colisões com outros constituintes da Atmosfera, nas quais as espécies excitadas perdem energia e retornam a seu estado padrão sem emissão de radiação.

A emissão de radiação, classificada genericamente como Luminescência Atmosférica, pode ser do tipo emissão instantânea, denominada *Dayglow*, no qual as radiações absorvidas são de freqüências de ressonâncias das moléculas, ou pode ser do tipo *Nightglow*, de emissão retardada, ocorrendo quando a energia armazenada pela absorção de radiação solar é liberada a noite por vários processos de relaxação energética. O *Nightglow* contribui, em uma noite sem lua entre 40 a 50% da luminosidade total do céu noturno, fazendo parte da luminosidade emitida pelas estrelas. Observações espectroscópicas revelam muitas linhas de emissão e bandas, e um *continuum* que se estendem desde comprimentos de onda inferiores a 0.4µ ao Infravermelho.

O estudo da Luminescência Atmosférica cobre questões de distribuição Geofísica de constituintes, a intensidade de várias linhas e a determinação precisa dos seus comprimentos de onda, e particularmente, a identificação da transição eletrônica responsável por cada linha. Uma aplicação importante é observar o desvio Doppler de uma linha conhecida para assim encontrar a velocidade da espécie emissora e conseqüentemente medir ventos termosféricos. Algumas das linhas de emissão de Aeroluminescência mais importantes são as linhas do Oxigênio Atômico em 557,7 nm – linha verde - e em 630,0 nm – linha vermelha - a linha do Sódio em 589,3 nm e as bandas de emissão espectral do Radical OH.

### *2.3 OI6300*

A emissão vermelha do Oxigênio Atômico - OI6300 - é a mais utilizada para o estudo da dinâmica da região F Ionosférica - Termosfera noturna. Ela provém de uma camada emissora de aproximadamente 50 km de espessura localizada, próximo a 250 km de altitude, a abaixo do pico da região F.

A intensidade da Aeroluminescência aumenta quando o Plasma Ionosférico – o pico da região F - move-se para baixo e diminui quando ocorre o contrário - Plasma Ionosférico move-se para cima. Da mesma forma, a intensidade desta emissão varia de acordo com a Densidade de Elétrons Ionosféricos, sendo mais intensa quando existe uma maior Densidade de Elétrons e menos intensa quando a Densidade é menor.

A linha vermelha (630 nm) do OI é emitida pelo átomo de oxigênio no nível de energia  $_{O(^1D)}$ , que ao decair  $O(P) \rightarrow O(3P) + h(v(630nm)$ , libera o excesso de energia na forma de radiação eletromagnética. A FIGURA 2-5 ilustra os níveis de energia do oxigênio atômico relativos às várias transições eletrônicas deste átomo.

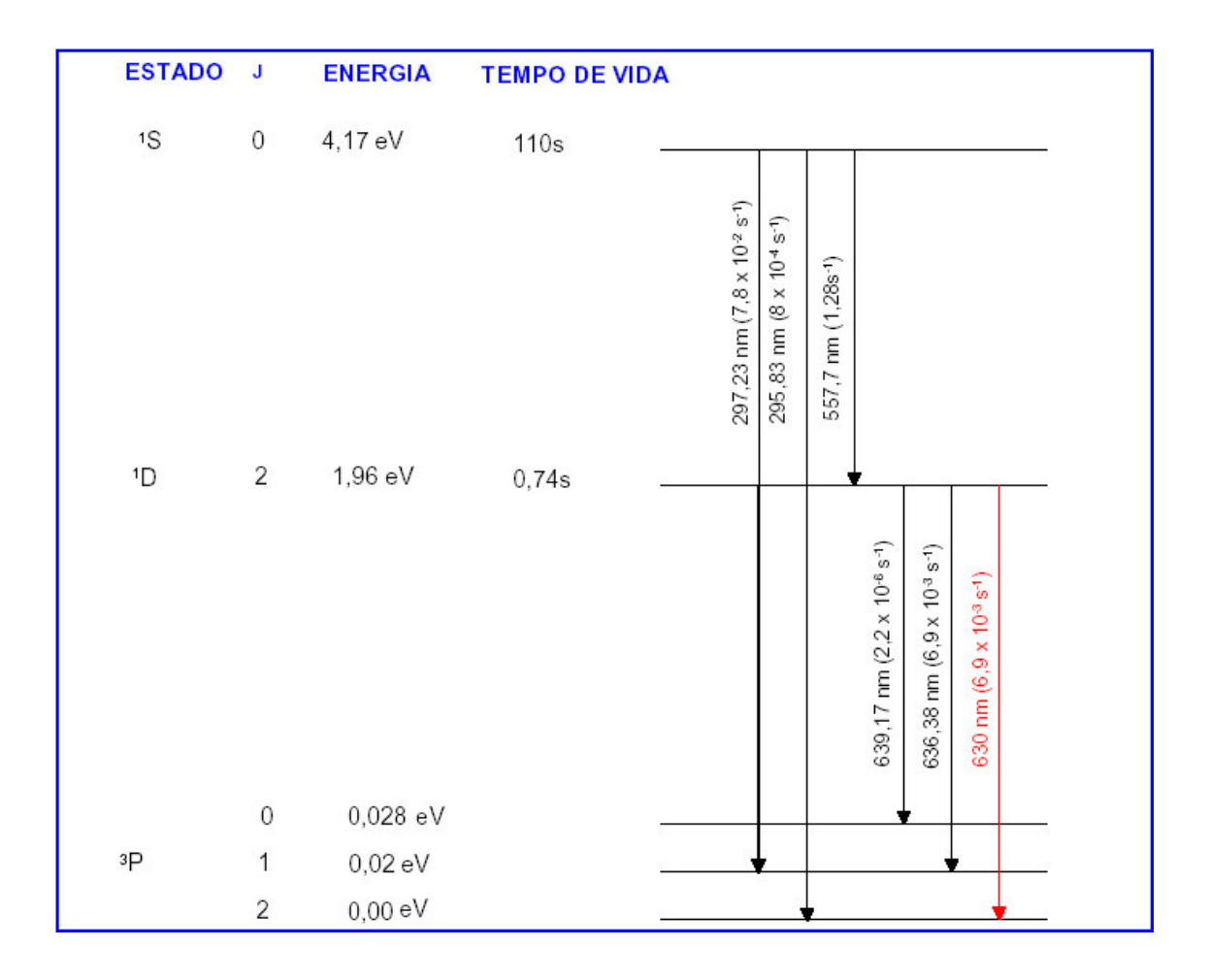

FIGURA 2-5: Diagrama de nível de energia para o oxigênio atômico. FONTE: Krassovsky, 1962 - p. 912.

O nível  $O(P)$  é gerado a partir do processo de recombinação dissociativa do íon molecular  $O_2^+$ com elétrons da região F Ionosférica, o qual é expresso pela reação (1):

$$
O_2^+ + e \to O^* + O + hv \tag{1}
$$

Onde *h* é a constante de Planck, <sup>υ</sup> é a freqüência correspondente ao comprimento de onda 630 nm e *h*<sup>υ</sup> é a energia que poderá excitar um ou dois dos átomos de oxigênio. O símbolo (\*) indica que o átomo está no estado excitado. A relação de rendimento para o  $O(P)$ produzido como uma função de altura pode ser calculada das taxas de emissão volumétrica. Neste cálculo a produção e perda são esquemas apresentados por Link e Cogger (1988), veja  $(2), (3), (4)$  e  $(5)$ .

Produção:

$$
O_2^+ + e \to O(^1D) + O \tag{2}
$$

#### Perda do  $O(^1D)$ :

$$
O(^{1}D) + N_{2} \xrightarrow{K_{1}} O(^{3}P) + N_{2}
$$
  
\n
$$
K_{1} = 2.3 X 10^{-11} cm^{-3} s^{-1}
$$
  
\n
$$
O(^{1}D) + O_{2} \xrightarrow{K_{2}} O(^{3}P) + O_{2}
$$
  
\n
$$
K_{2} = 3.2 X 10^{-11} cm^{3} s^{-1}
$$
  
\n
$$
O(^{1}D) + O \xrightarrow{K_{3}} 2O
$$
  
\n
$$
K_{3} = 8,0 X 10^{-12} cm^{3} s^{-1}
$$
\n(3)

Radiação:

$$
O(^{1}D) \rightarrow O(^{3}P) + h\nu(6300\text{Å}) \quad A_{6300} = 5.63X10^{-3} s^{-1}
$$
\n
$$
A_{1D} = 7,45X10^{-3} s^{-1}
$$
\n(4)

Com estes dados podemos ainda calcular a taxa de emissão volumétrica pela seguinte reação:

$$
V_{6300} = f(^1D)\alpha_1 [Q^+_2][e] \times \frac{A_{6300}}{A_D + K_1[N_2] + K_2[Q_2] + K_3[O]} \tag{5}
$$

Observações das variações de intensidade desta emissão têm sido usadas para o estudo da Química e da dinâmica da região F Ionosférica.

#### *2.4 OI5577*

A linha verde do Oxigênio Atômico possui duas fontes de emissão, uma na Região da Mesosfera e outra na Ionosfera, região F. Em Médias Latitudes, a maior parte desta emissão é decorrente da recombinação do Oxigênio Atômico na Mesopausa. Entretanto, em Baixas Latitudes e Regiões Equatoriais, uma significativa fração desta emissão surge de processos de recombinação dissociativa na região F. Observações de solo desta emissão medem a intensidade integrada que emana das duas fontes - Regiões da mesosfera e na ionosfera. O processo de produção do Oxigênio Atômico excitado O( $^1$ S) na região F à noite é o mesmo da emissão da linha OI6300, porém a fração de produção, é diferente, aproximadamente 20 % da mesma.

#### *2.5 Irregularidades na Região F Ionosférica*

Na Ionosfera Terrestre existem extensas regiões alinhadas ao longo das linhas do Campo Geomagnético, e cujo, interior ocorre um alto grau de rarefação do plasma ionosférico (Hanson e Sanatomi, 1973; McClure et al.; 1977; Sahai, 1981; Sobral et al.; 1980 a, b). As

irregularidades ionosféricas de grande escala são normalmente denominadas "Bolhas de Plasma". As "Bolhas de Plasma" se desenvolvem na base da camada F, logo após o Pôr do Sol e estende-se a altas altitudes, de até 1500 km. Possuem dimensões horizontais Norte – Sul muito grande, da ordem de 5000 km ao longo das linhas do Campo Magnético, na extensão Leste – Oeste entre a região de distúrbios de dezenas a centenas de km. Após se formar, as "Bolhas" derivam para cima com uma velocidade que geralmente varia de 100 m/s a 500 m/s. As "Bolhas de Plasma" apresentam uma deriva zonal ao longo da linha do Equador Magnético, representada na FIGURA 2-6, que pode chegar a aproximadamente a 200 m/s.

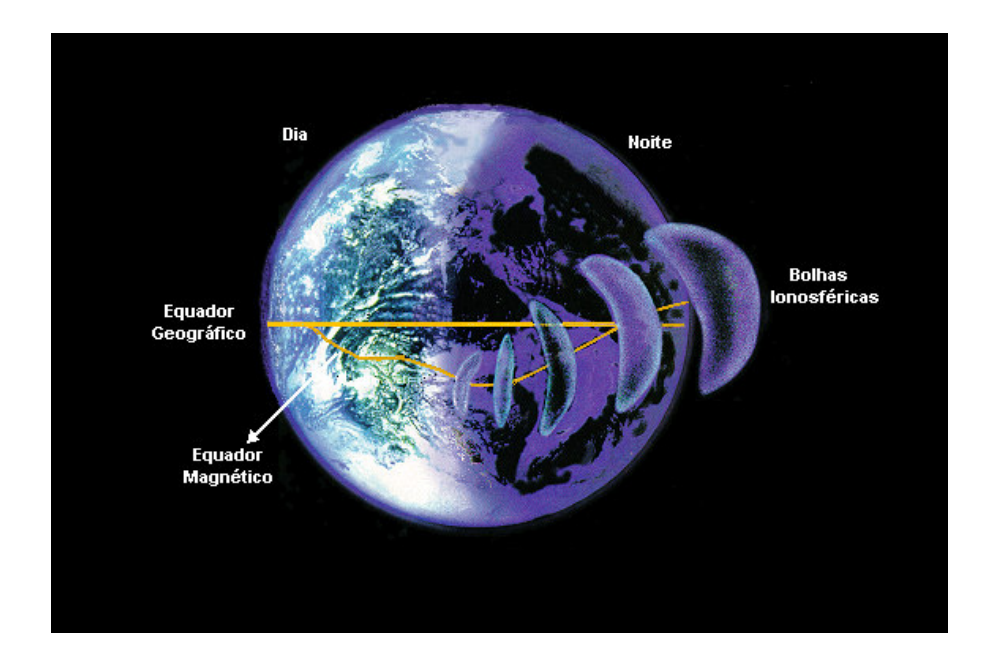

FIGURA 2-6: Ilustração do deslocamento de uma bolha de plasma ao longo do equador magnético.

Fonte: http://www.dae.inpe.br/iono/entrada.htm

O mecanismo mais aceito na formação das "Bolhas de Plasma", são os processos de Instabilidade de Rayleigh – Taylor (Haerendel, 1973) e a Deriva E x B (Reid, 1968).

#### *2.6 Deriva Eletromagnética de Plasma*

A combinação da ação de Campos Elétricos **E** e Magnéticos **B**, causam a deriva eletromagnética de plasma. O transporte de plasma acontece na direção perpendicular ao Campo Magnético, e é controlado pela Deriva **E x B**. O Campo Elétrico durante o dia tem sua fonte nos Ventos Neutros de Marés que e responsável pelo Dínamo da Região E, neste período o plasma move-se para cima e tem direção Oeste. A noite acontece o contrário, os

Ventos Termosféricos responsáveis pelo Dínamo da Região F formam um Campo Elétrico, que faz o plasma mover-se para baixo e ter direção Leste. Na formação da Deriva Eletromagnética Vertical tem como exemplo durante o dia a existência de uma excelente camada condutora (110 km), esta camada está localizada na Região E, é conhecida como a Região do Dínamo Atmosférico. Seu comportamento e semelhante a um Dínamo, quando forças externas representadas pelos Ventos Neutros de Marés a movimentam através do Campo Geomagnético geram os Campos Elétricos Zonais que conseqüentemente causam a Deriva Eletromagnética Vertical **E x B**, neste caso com direção Oeste e para cima. Apresentando o "Pico de Pré – Reversão" ao anoitecer, caracterizado por um aumento abrupto na Deriva Vertical.

#### *2.7 Dispersão Equatorial F e a Instabilidade Rayleigh – Taylor*

O perfil vertical da densidade eletrônica da Ionosfera Terrestre modifica-se do dia para a noite e logo após o Pôr do Sol adquire características dinâmicas e morfológicas que favorecem a formação das "Bolhas de Plasma", esta instabilidade do plasma da Região F Equatorial tem o nome genérico de Dispersão Equatorial F - ESF ("Equatorial Spread F"). E para melhor explicar a origem da ESF, Dungey em 1956 sugeriu a Teoria de Instabilidade Rayleigh – Taylor, desde então vários modelos teóricos foram desenvolvidos. Após o Pôr do Sol a região E inicia um processo rápido de recombinação e não há condutividade suficiente para curto – circuitar os Campos Elétricos da Região F. Devido à recombinação e aos efeitos eletrodinâmicos (movimento vertical da Região F devido a Deriva **E x B**), o gradiente de ionização da parte inferior da Camada F começa a aumentar. Quando a camada suficientemente alta, ou o gradiente de ionização este suficientemente elevado para superar os efeitos de recombinação, haverá o crescimento das flutuações na densidade, devido à instabilidade Rayleigh – Taylor representado na FIGURA 2-7.

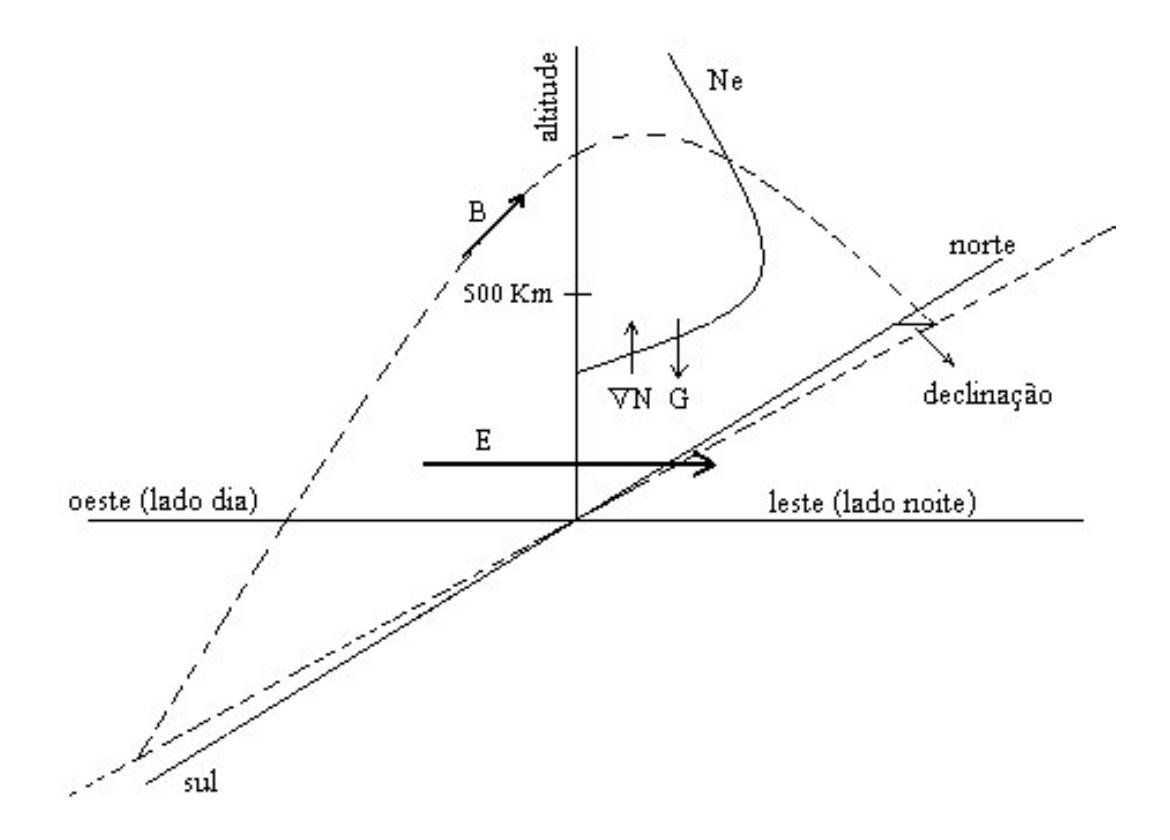

FIGURA 2-7: Exibição do diagrama da configuração clássica para a Instabilidade Rayleigh-Taylor. A Camada F sobe com o aumento do Campo Elétrico e um gradiente de densidade começa a aumentar na Base da Camada F. Fonte: Robert & Andrew, 2000 – Figura 11.29, modificada.

Essas flutuações dão origem as bolhas de plasma na parte inferior da camada, que sobem não – linearmente pelo movimento de polarização **E x B**, acima do pico da Região F, estendendo as irregularidades para a parte superior da camada (Pimenta, 2002).

As "Bolhas de Plasma" apresentam um deriva zonal Oeste – Leste ao longo da Linha do Equador Magnético, com uma velocidade aproximada de 200 m/s.

A Deriva Zonal do Plasma Ionosférico é causada por Campos Elétricos Verticais na região F, que por sua vez são gerados pela ação de ventos neutros zonais. A FIGURA 2-8 apresenta o mapa da América Latina, destacando a localização do Observatório Espacial do Sul, destacando o Equador Magnético e a Latitude Geomagnética.

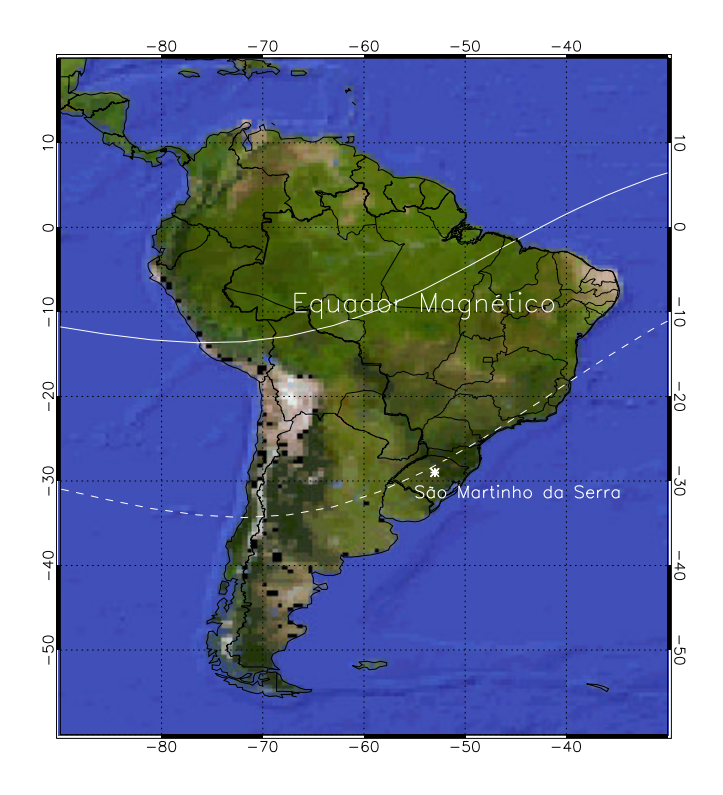

FIGURA 2-8: Localização do Observatório Espacial do Sul do Centro Regional Sul de Pesquisas Espaciais – OES/CRSPE/INPE – MCT em São Martinho da Serra – RS, juntamente com a linha do Equador Magnético e a Latitude Geomagnética que passa próxima ao observatório. Fonte: Wrasse (2005).

#### *2.8 Instrumentação de Luminescência Atmosférica*

Das várias técnicas utilizadas para se realizar medidas e monitoramento de Luminescência Atmosférica, estão sendo operados no Observatório Espacial do Sul – OES/CRSPE/INPE, junto ao Laboratório de Ótica e Luminescência Atmosférica – LOLA/OES/CRSPE/INPE, veja FIGURA 2-9. Estão instalados os seguintes equipamentos provenientes da Cooperação Brasil-Japão: Imageador All Sky, 2 Câmeras CCD, Fotômetro Zenital, Fotômetro 4 Janelas e o Espectrômetro Imageador de varredura Meridional.

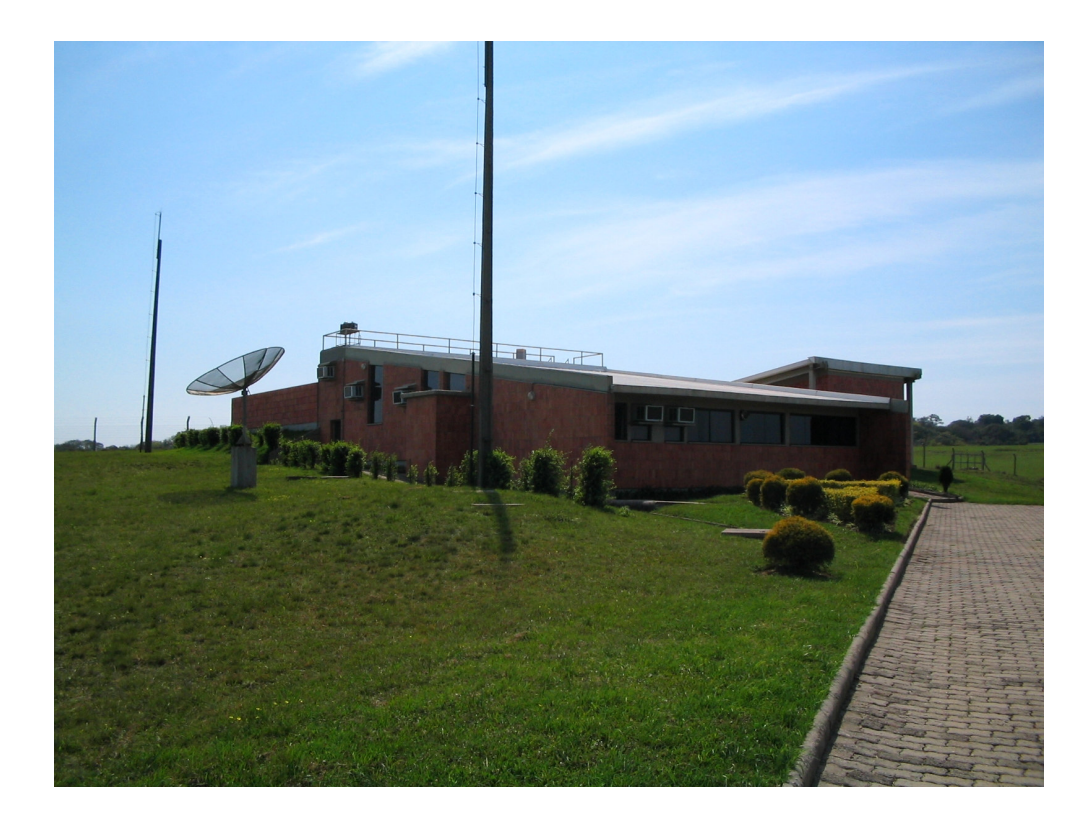

FIGURA 2-9: Laboratório de Ótica e Luminescência Atmosférica no Observatório Espacial do Sul do Centro Regional Sul de Pesquisas Espaciais – OES/CRSPE/INPE – MCT – Prédio 5.

#### **2.8.1. Imageador All Sky**

O Imageador tipo all sky possui uma câmera de vídeo com a lente tipo all-sky. Com a sensibilidade de detecção de sinal de cerca de 500 R (Rayleigh), permite observar fenômenos óticos cuja variação de intensidade maior que 1 KR. A parte ótica consiste de uma lente *fisheye*, um visor noturno mais uma lente *relay (night-viewer intensifier)* e de uma Câmera CCD de TV (Figura 3-7). No topo da estrutura onde estes dispositivos estão montados, uma janela semi-esférica de acrílico incolor protege a lente. O sinal de vídeo obtido pela Câmera de TV é enviado ao *timer* do vídeo e posteriormente é separado no monitor de TV e no gravador do vídeo.

#### **2.8.2. Câmeras CCD – Charge Couple Device**

Uma das câmeras possui o sistema óptico constituído por uma lente tipo *wide angle,* sendo operada em 1 minuto (tempo integrado) possuindo uma sensibilidade de detecção de intensidade acima de 100 R, enquanto o outro sistema óptico é constituído por lentes do tipo *all sky*, também operada com tempo de integração de 1 minuto, possui sensibilidade de 1KR,

ambas com visor noturno.

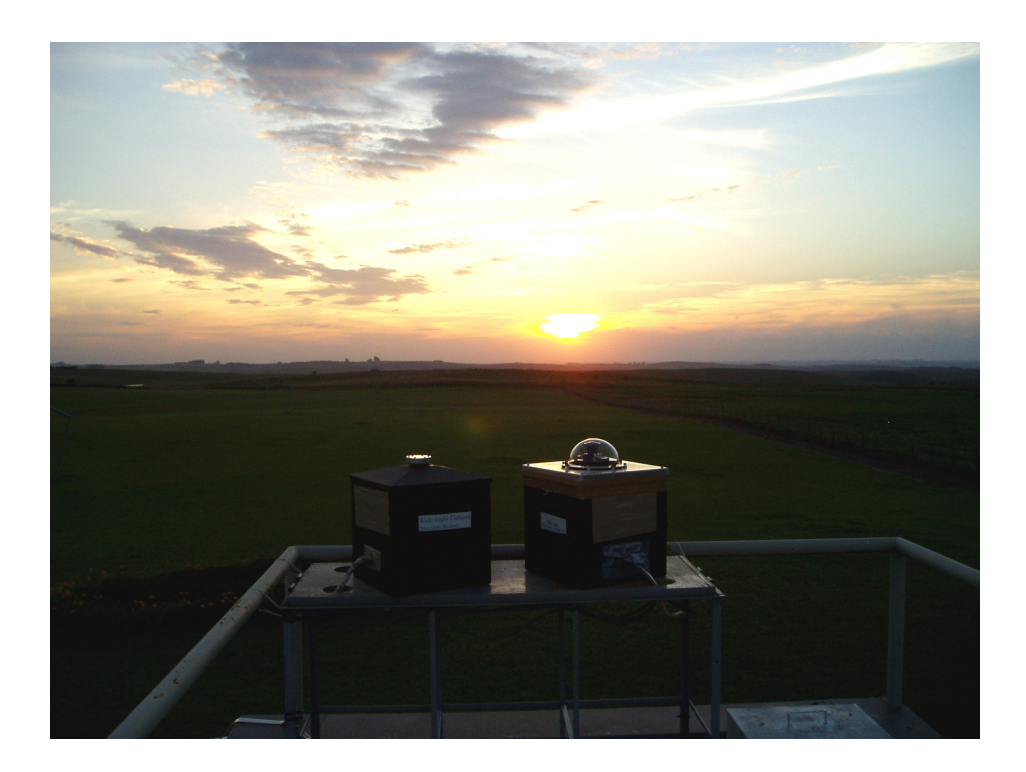

FIGURA 2-10: Equipamentos que compõem o sistema de observações da Luminescência Atmosférica do Observatório Espacial do Sul do Centro Regional Sul de Pesquisas Espaciais – OES/CRSPE/INPE – MCT, e, São Martinho da Serra, RS.

#### **2.8.3. Fotômetro Zenital – FOTSUL**

Fotômetro (detector ótico) com sistema de filtros de interferência ótica (um caso especial do interferômetro *Fabry-Perot*) capaz de selecionar comprimentos de onda distintos das transições eletrônicas do Oxigênio Ionizado nos comprimentos de onda 557,7 nm e 630 nm. O fotômetro é composto por 2 filtros que se alternam, registrando os dois comprimentos de onda, num período de 2 segundos em cada. O sistema de filtros está acoplado com um tubo fotomultiplicador e um sistema eletrônico de amplificação de sinal. Na FIGURA 2-11 tem-se o detector propriamente dito (fotômetro).

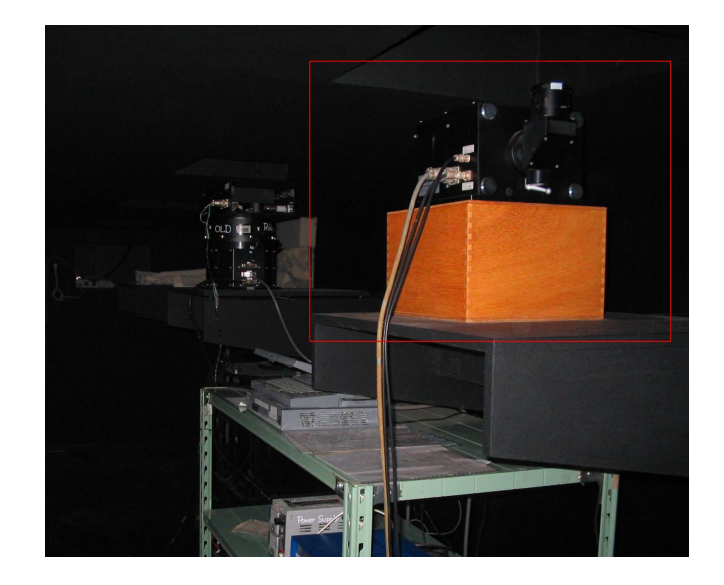

FIGURA 2-11: Sistema do fotômetro instalado no Observatório Espacial do Sul – OES/CRSPE /INPE – MCT, em São Martinho da Serra, RS.

### **2.8.4. Fotômetro 4 Janelas**

O Fotômetro 4 Janelas é composto por quatro lentes que também funcionam a partir de filtros de interferência ótica e possuem a função de medir a temperatura rotacional da Hidroxila (OH), a intensidade do OH (3 – 1) ligada a linha de emissão  $P_1(2)$ , a intensidade do  $P_1(4)$  e a intensidade do  $O_2(0-0)$ . A Figura 2-12 mostra o Fotômetro e o computador para aquisição de dados.

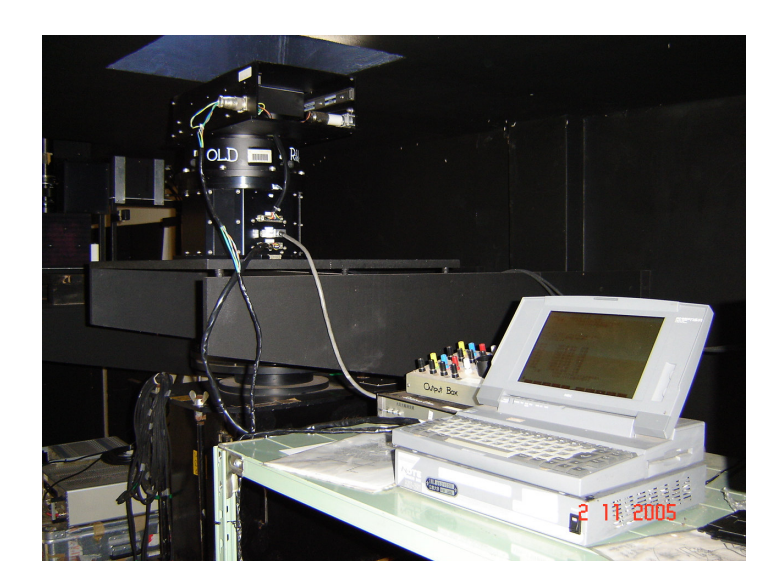

FIGURA 2-12: O Fotômetro 4 Janelas instalado no Laboratório de Óptica e Luminescência Atmosférica – LOLA.

#### **2.8.5. Espectro Imageador de Varredura Meridional – MIS**

O Espectro-Imageador de Varredura Meridional – MIS têm resolução espectral média entre 0.5 nm e 1.0 nm, podendo observar uma região espectral de aproximadamente 80 nm e com um campo de visão meridional de aproximadamente 160°. O equipamento inclui uma Câmera tipo CCD, altamente sensível e sofisticada que só deve ser usada em condições apropriadas, ou seja, em noites de Lua Nova. Além da câmera, acompanha o equipamento um sistema de refrigeração composto da unidade de refrigeração e a unidade peltier. Este sistema permite o ajuste da temperatura interna da Câmera CCD que deve ficar praticamente constante, de modo a diminuir o ruído térmico da mesma e assim os dados não sofram muita interferência. A unidade peltier é responsável pelo controle e monitoramento da temperatura, ajustada em torno de 5°C. O MIS ainda é constituído por um Conjunto de Lentes, Espelhos e Rede de Difração. As lentes têm finalidade de colimar os raios de luz, enquanto os espelhos têm objetivo de direcionar os feixes de luz de modo a chegarem à câmera. Esta radiação é colimada pela fenda e é então transmitida e resolvida pela rede de difração, resultando em linhas espectrais que podem ser observadas na escala de difração. A Unidade de Intensificação é responsável principalmente pela intensificação do sinal e ainda transferência destes para a placa de aquisição - DT 3152 - que está alojada no Microcomputador onde estes dados serão adquiridos e gravados em arquivos binários, podendo também serem salvos como outros tipos de arquivos, como por exemplo: \*.jpg, \*.bmp. Estes são mais utilizados para uma visualização da imagem sem tratamento e aqueles para análise em programas específicos escritos na linguagem de programação IDL (Interactive Data Language ). Atualmente, o MIS está em fase de calibração, a qual consiste na mudança da faixa espectral de observação de 470-530 nm para aproximadamente 555-635 nm. Foram realizadas algumas observações com a nova configuração, e os resultados estão sendo analisados. Como trabalhos futuros, estão sendo desenvolvidos alguns programas em IDL para a leitura, visualização das imagens e posterior análise.

O Fotômetro, Câmeras CCD e o MIS, são operadas somente na ausência de fontes de luz artificiais, em noites de lua nova, pois uma fonte luminosa intensa causaria danos aos equipamentos. Os períodos preferenciais para observações são aqueles que coincidem com períodos de grande atividade solar, quando podem ocorrer fenômenos de precipitação de partículas de alta energia na Atmosfera, ocasionando um aumento na emissão de Luminescência Atmosférica, causada por desexcitação de elementos, envolvidos em processos colisionais. A FIGURA 2-13 mostra a sala de controle em noite de observações.

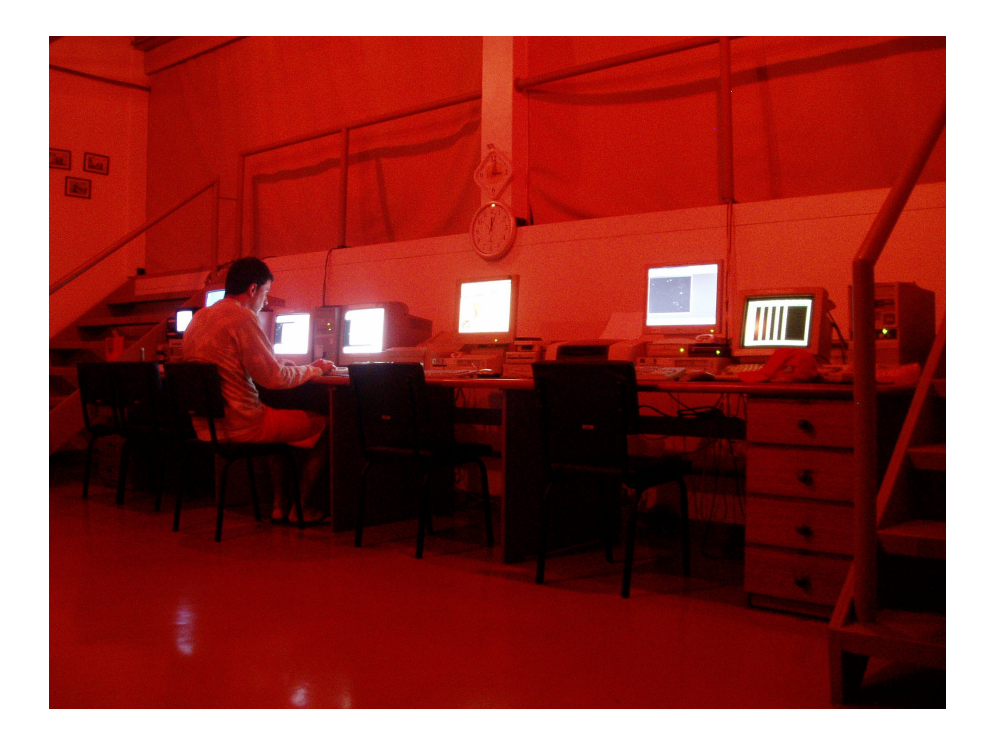

FIGURA 2-13: Central de controle instalado no Observatório Espacial do Sul – OES/CRSPE/INPE - MCT, no Prédio 5, em São Martinho da Serra.

## **CAPÍTULO 3**

#### **ATIVIDADES DESENVOLVIDAS**

Neste Capítulo são apresentadas as atividades realizadas pelo Bolsista no período iniciado no mês de Abril de 2005 com término em Abril de 2006. Encerrando as atividades desenvolvidas neste projeto, o Bolsista se desligou do projeto por motivos particulares.

#### *3.1. Atividades Principais*

• Coleta de dados no Observatório Espacial do Sul – Monitoramento Noturno;

• Redução, análise e interpretação dos dados, onde foram adquiridos alguns conhecimentos nos seguintes *softwares*: An Aurora, Bitran Câmera CCD, ORIGIN, IDL, etc;

• Constante revisão teórica em livros, artigos, seminários e revistas especializadas, bem como a busca diária de compreender os fenômenos relacionados à atmosfera terrestre.

• Ajuda na manutenção e preservação dos equipamentos dos laboratórios, abrigados dos Prédios 5 e 6 no Observatório Espacial do Sul – OES/CRSPE/INPE - MCT.

• Apresentação dos estudos realizados em congressos e seminários.

#### *3.2. Atuação junto a Cientista Japoneses*

Durante o período de atividade neste relatório descrito, o bolsista esteve em constante comunicação com Cientistas Japoneses, do **Programa de Aeroluminescência do Projeto Radioastronomia, Cooperação Brasil – Japão, Convênio: INPE - UFSM**, seja por e-mails ou acompanhando a visitas Técnicas – Científicas ao Observatório Espacial do Sul – OES/CRSPE/INPE – MCT, em São Martinho da Serra, RS.

#### *3.3. Grupo de Aeronomia*

A atuação do acadêmico é no Centro Regional de Pesquisas Espaciais – CRSPE/INPE – MCT, junto ao grupo de Aeronomia. Este grupo que realiza pesquisas relacionadas à dinâmica da Alta Atmosfera, desde agosto de 2004, com Iniciação Científica e estudos da Alta Atmosfera.

Desde novembro de 2004 o acadêmico foi designado para atuar a nível discente como responsável do Programa de Aeroluminescência, respondendo pelo Programa, atividades e pelos equipamentos de observações ópticas instalados no Observatório Espacial do Sul.

## *3.4. Aquisição de dados de Luminescência Atmosférica no Laboratório de Ótica e Luminescência Atmosféricas – LOLA/OES/CRSPE/INPE – MCT*

Foram realizados campanhas para aquisição de dados da Aeroluminescência Noturna, como o acompanhamento no concerto e calibração do MIS, ocorrida em diversos períodos, bem como a aquisição de dados efetuado com as Câmeras CCD e o Fotômetro FOTSUL e demais sistemas de aquisição de dados instalados no Observatório Espacial do Sul – OES/CRSPE/INPE – MCT.

As observações são realizadas em dias com condições climáticas favoráveis e sem Lua, tomando sempre cuidado com mudanças climáticas durante a noite de observação, o que poderia danificar os equipamentos como por exemplo a exposição excessiva à luz.

#### *3.5. Trabalhos Apresentados em Eventos:*

**1. Título: "OBSERVAÇÕES SIMULTÂNEAS DA EMISSÃO DO OI 630 NM DA AEROLUMINESCÊNCIA NOTURNA ATRAVÉS DE FOTÔMETROS NOS OBSERVATÓRIOS ESPACIAIS DE SÃO MARTINHO DA SERRA (OES) E CACHOEIRA PAULISTA (CP)".**

**Autores: Elói A. Grellmann**, José V. Bageston, Cristiano M. Wrasse, Kazuo Makita, Hisao Takahashi, Nelson J. Schuch.

**Evento:** Ninth International Congress of the Brazilian Geophysical Society

**Local:** Salvador/BA, Brazil

## **2. Título: "SICINPE 2005 – OBSERVAÇÕES SIMULTÂNEAS DAS "BOLHAS DE PLASMA" ATRAVÉS DE FOTÔMETROS NOS OBSERVATÓRIOS ESPACIAIS DE SÃO MARTINHO DA SERRA (OES) E CACHOEIRA PAULISTA (CP)".**

**Autores: Elói A. Grellmann**, Gustavo R. Wrasse, Henrique O. Goulart, Cristiano M. Wrasse, Kazuo Makita, Hisao Takahashi, Nelson J. Schuch.

**Evento:** XX – Jornada Acadêmica Integrada

**Local:** Santa Maria/RS, Brasil

## **3. Título: "CÁLCULO DA VELOCIDADE DE DERIVA ZONAL DAS "BOLHAS DE PLASMA" ATRAVÉS DE IMAGENS DAAEROLUMINESCÊNCIA NOTURNA".**

**Autores: Elói A. Grellmann**, Gustavo R. Wrasse, Henrique O. Goulart, Cristiano M. Wrasse, Kazuo Makita, Hisao Takahashi, Nelson J. Schuch.

**Evento:** XX CRICTE – Congresso Regional de Iniciação Científica e Tecnológica em Engenharia

**Local:** Foz do Iguaçu/PR, Brasil

## **3. Título: "ESPECTRO – IMAGEADOR DE VARREDURA MERIDIONAL (MIS) NO ESTUDO DA LUMINESCÊNCIAATMOSFÉRICA".**

**Autores: Henrique O. Goulart**, Elói A. Grellmann, Marcos R. Michels, Cristiano M. Wrasse, Kazuo Makita, Hisao Takahashi, Nelson J. Schuch.

**Evento:** XX – Jornada Acadêmica Integrada

**Local:** Santa Maria/RS, Brasil

## **3. Título: "INVESTIGAÇÃO DA RELAÇÃO ENTRE ONDAS DE GRAVIDADE COM SPRITES, TLES E IRREGULARIDADES IONOSFÉRICAS".**

**Autores: Marcos R. Michels**, Elói A. Grellmann, Henrique O. Goulart, Fernanda T. São Sabbas, Nelson J. Schuch.

**Evento:** XX – Jornada Acadêmica Integrada

**Local:** Santa Maria/RS, Brasil

*3.6. Atividades Complementares de Graduação*

## **1. Título: "INSTALAÇÃO PRELIMINAR DO TELESCÓPIO MULTIDIRECIONAL DETECTOR DE MUONS NO OBSERVATÓRIO ESPACIAL DO SUL".**

**Carga Horária:** 30 Horas

**Local:** Observatório Espacial do Sul – São Martinho da Serra/RS, Brasil

**2. Título: "MINICURSO AEROLUMINESCÊNCIA – ASPECTOS TEÓRICOS E OBSERVACIONAIS (CALIBRAÇÃO E MANUTENÇÃO DO ESPECTRO IMAGEADOR DE VARREDURA MERIDIONAL – MIS; PROGRAMAÇÃO EM IDL DIRECIONADA A ANÁLISE DE DADOS DOS SEGUINTES EQUIPAMENTOS: IMAGEADOR ALL-SKY, FOTÔMETRO FOTSUL, FOTÔMETRO 4 JANELAS, ESPECTRO IMAGEADOR DE VARREDURA MERIDIONAL – MIS)" ministrado pelo Dr. Cristiano Max Wrassse.**

**Carga Horária:** 40 Horas

**Local:** Observatório Espacial do Sul – São Martinho da Serra/RS, Brasil

## **3. Título: "SEMINÁRIO – DETERMINAÇÃO DA TEMPERATURA NA MESOSFERA**

## **ATRAVÉS DA OBSERVAÇÃO DA AEROLUMINESCÊNCIA NOTURNA" ministrado pelo Dr. Cristiano Max Wrassse.**

**Carga Horária:** 4 Horas

**Local:** Observatório Espacial do Sul – São Martinho da Serra/RS, Brasil

## **4. Título: "SEMINÁRIO – THE ASSOCIATION OF CORONAL MASS EJECTIONS WITH THEIR EFFECTS NEAR THE EARTH " proferido pelo Dr. Alisson Dal Lago.**

**Carga Horária:** 4 Horas

**Local:** Laboratório de Ciências Espaciais de Santa Maria – LACESM/CT/UFSM e no Centro Regional Sul de Pesquisas Espaciais – CRSPE/CEP/INPE, Santa Maria/RS, Brasil

## **5. Título: "SEMINÁRIO – VARIAÇÃO DA INTENSIDADE DOS RAIOS CÓSMICOS EM RESPOSTA A DIFERENTES ESTRUTURAS MAGNÉTICAS DO MEIO INTERPLANETÁRIO" proferido pelo Mestrando Marlos Rochenbach da Silva.**

**Carga Horária:** 4 Horas

Local: Laboratório de Ciências Espaciais de Santa Maria - LACESM/CT/UFSM e no Centro Regional Sul de Pesquisas Espaciais – CRSPE/CEP/INPE, Santa Maria/RS, Brasil

## **CAPÍTULO 4**

## **RESULTADOS E ANÁLISES**

## *4.1. Estudo da Aeroluminescência emitida pelo Oxigênio Atômico nas linhas espectrais do OI 630 nm e OI 557,7 nm*

A seguir veremos as observações das emissões espectrais da Aeroluminescência Atmosférica do OI 630 nm OI 557,7 nm, datadas de março de 2005, medidas com o Fotômetro Zenital - FOTSUL instalado no Observatório Espacial do Sul (29°S, 53°, -33 dip latitude), em São Martinho da Serra, RS.

## **4.1.1. Noites calmas:**

Dados reduzidos das medidas de intensidade da emissão linha verde e linha vermelha do oxigênio atômico quando não houve variação rápida de intensidade são apresentados nas FIGURAS 4-1, 4-2, 4-3. A emissão de OI5577 apresenta a intensidade média de aproximadamente 100 Rayleigh, variando de 50 a 100 R durante o período da noite. Por outro lado à intensidade do OI 630 nm é baixa, mantendo-se de 0 a 70 R durante toda a noite.

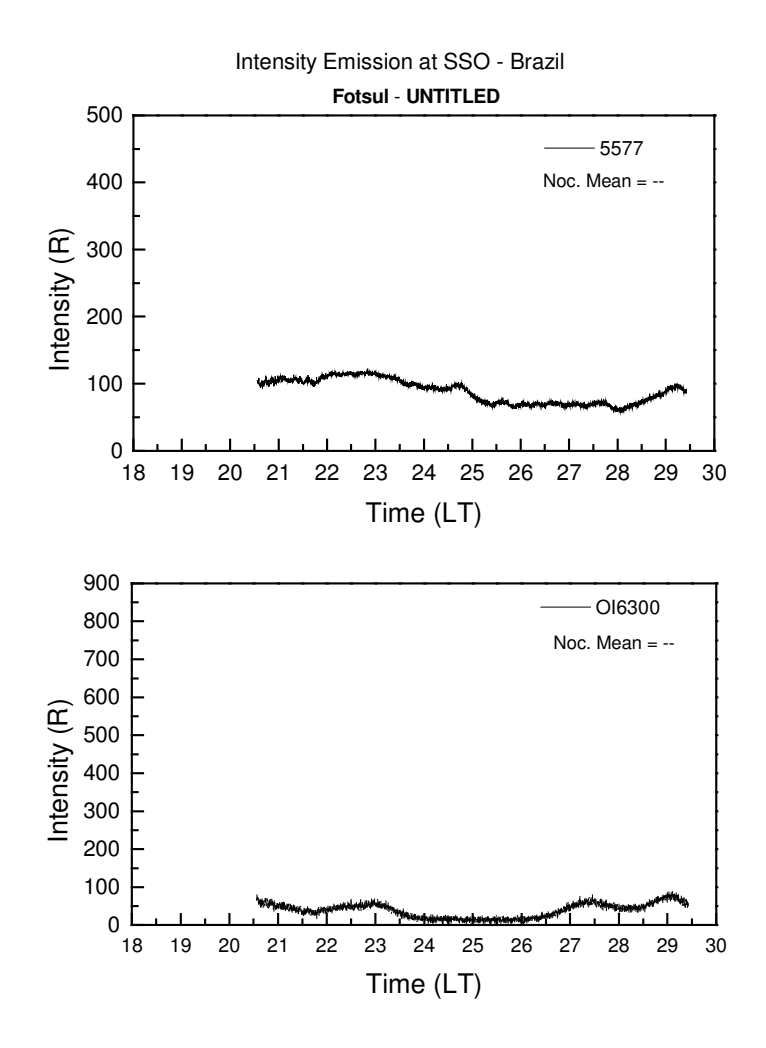

FIGURA 4-1: Medida do Fotômetro Zenital FOTSUL instalado no Observatório Espacial do Sul do Centro Regional Sul de Pesquisas Espaciais – OES/CRSPE/INPE – MCT, em São Martinho da Serra, RS, apresentando a intensidade de emissão do OI6300 e do OI5577 na noite de 09/03/05.

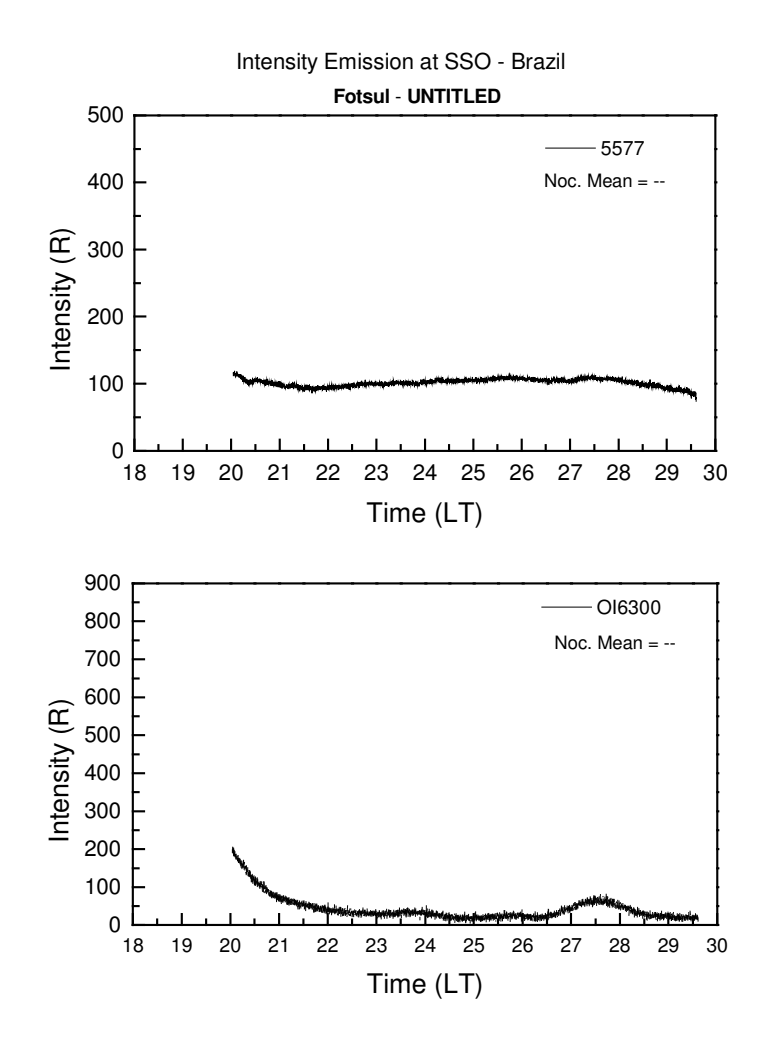

FIGURA 4-2: Medida do Fotômetro Zenital FOTSUL instalado no Observatório Espacial do Sul do Centro Regional Sul de Pesquisas Espaciais – OES/CRSPE/INPE – MCT, em São Martinho da Serra, RS, apresentando a intensidade do OI6300 e do OI5577 na noite de 10/03/05.

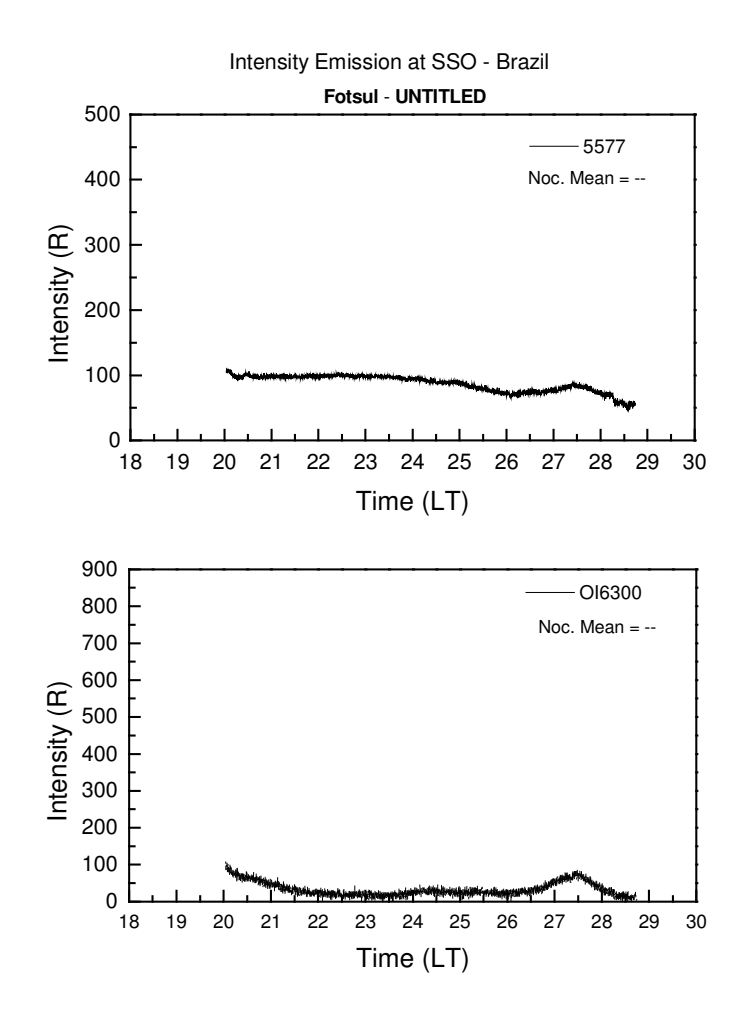

FIGURA 4-3: Medida do Fotômetro Zenital FOTSUL instalado no Observatório Espacial do Sul do Centro Regional Sul de Pesquisas Espaciais – OES/CRSPE/INPE – MCT, em São Martinho da Serra, RS, apresentando a intensidade do OI6300 e do OI5577 na noite de11/03/05.

#### **4.1.2. Noites com ocorrência de "Bolhas de Plasma":**

A variação da emissão do OI6300 para a noite de 5 de março de 2000, mostrado pelas grandes flutuações na intensidade medida pode ser observada na FIGURA 4-4. Entre 22h:00min e 23h:30min observa-se a diminuição em mais de 50% na intensidade de emissão, neste período percebe-se várias depleções de plasma, que são devido à passagem da "Bolha de Plasma" sobre o sítio de observação. A partir das 24h:00min tem-se uma diminuição acentuada da intensidade de emissão devido à subida da Camada Ionosférica ou pela diminuição da concentração de íons, que vai até o amanhecer.

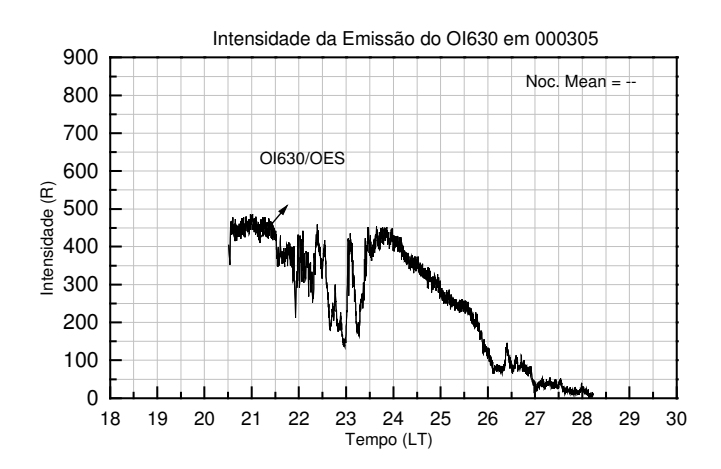

FIGURA 4-4 Intensidade de emissão do OI6300 medida no Observatório Espacial do Sul do Centro Regional Sul de Pesquisas Espaciais – OES/CRSPE/INPE – MCT, em São Martinho da Serra, RS,, note que a escala temporal varia das 18 às 30 LT, observação feita no dia 05/03/00.

A variação da intensidade da emissão do OI6300 para a noite de 6 de março de 2000 é apresentada na FIGURA 4-5. Observa-se uma queda brusca da intensidade exatamente às 22h:00min. E no decorrer da noite percebem-se várias depleções na intensidade entre 21h:30min até 23h:30min, demonstrando que diversas "Bolhas" passaram na visão do Fotômetro.

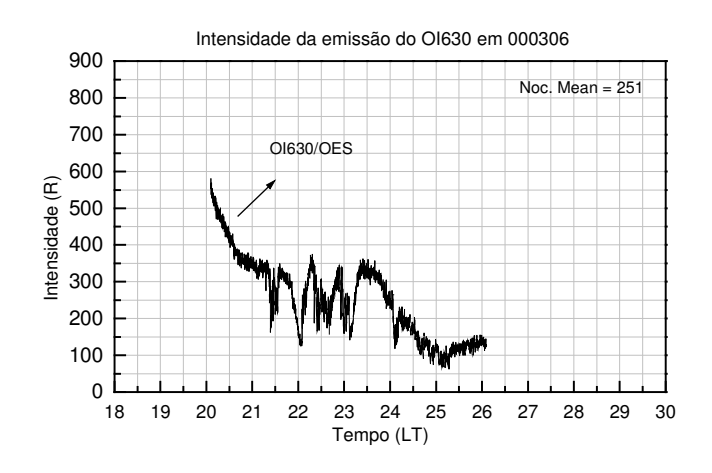

FIGURA 4-5 Intensidade da emissão do OI6300 detectada no Observatório Espacial do Sul do Centro Regional Sul de Pesquisas Espaciais – OES/CRSPE/INPE – MCT, em São Martinho da Serra, RS, mostrando à presença das "Bolhas de Plasma" na noite do dia 06/03/00.

Os dados apresentados nas FIGURAS 4-5 e 4-6 mostraram uma maior variação na intensidade de emissão do OI6300 observado no OES/CRSPE/INPE - MCT. Entretanto na FIGURA 4- 6coletados na noite do de 15 de fevereiro de 2002, onde ocorreu uma mudança de comportamento noturno do OI6300. A observação desta noite apresenta uma alternância do nível de intensidade da Luminescência Atmosférica, sendo verificada pequenas depleções entre 21h:00min e 24h:00min. Em torno das 25h:00min a intensidade tem um mínimo para posteriormente aumentar até um máximo às 28h:00min e ir diminuindo no restante da madrugada, neste período não há a formação de "Bolhas de Plasma".

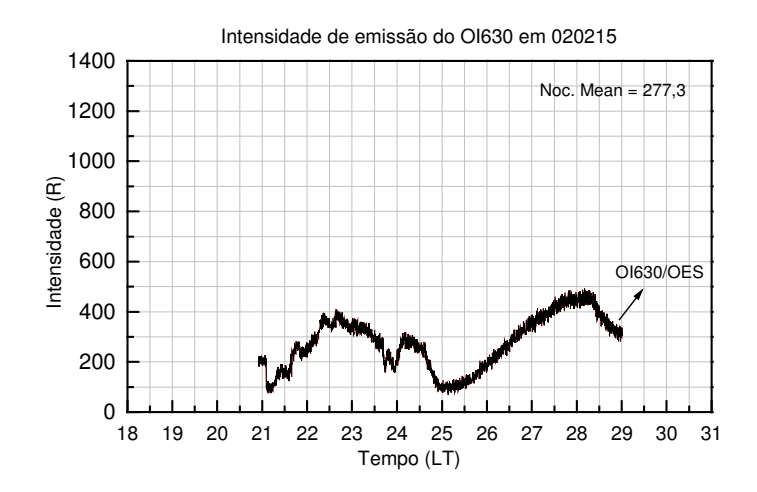

FIGURA 4-6: Intensidade da emissão do OI6300 detectada no Observatório Espacial do Sul do Centro Regional Sul de Pesquisas Espaciais – OES/CRSPE/INPE – MCT, em São Martinho da Serra, RS, mostrando a presença das "Bolhas de Plasma" na noite do dia 15/02/02.

As imagens das Câmeras Imageadoras CCD instaladas no Observatório Espacial do Sul (29°S, 53°S, -34° dip latitude), apresentaram a passagem de "Bolhas de Plasma" sobre o sítio de observações. A análise da FIGURA 4-8 coletada em 14 de março de 2002 revela movimentos de deriva zonal das "Bolhas de Plasma", sendo que os movimentos zonais são gerados a partir da combinação de Campos Elétricos Ionosféricos e o Campo Magnético Terrestre. As "Bolhas" são identificadas pelas regiões mais escuras na imagem.

A parte mais escura revela a menor densidade eletrônica na Ionosfera Terrestre, estes regiões escuras podem significar uma densidade eletrônica 2 vezes menor que a média circunvizinha, o que significa a menor intensidade luminosa. Como a câmera faz uso de um sistema ótico constituído por uma lente All – Sky, ela é capaz de mostrar a deriva zonal das "Bolhas de Plasma" ao longo do seu ângulo de visão, que é de 180°, vemos que a deriva se dá na direção Leste. Esta Câmera CCD não é possível fazer uma filtragem dos comprimentos de ondas medidos, ela detecta toda emissão da Luminescência Atmosférica.

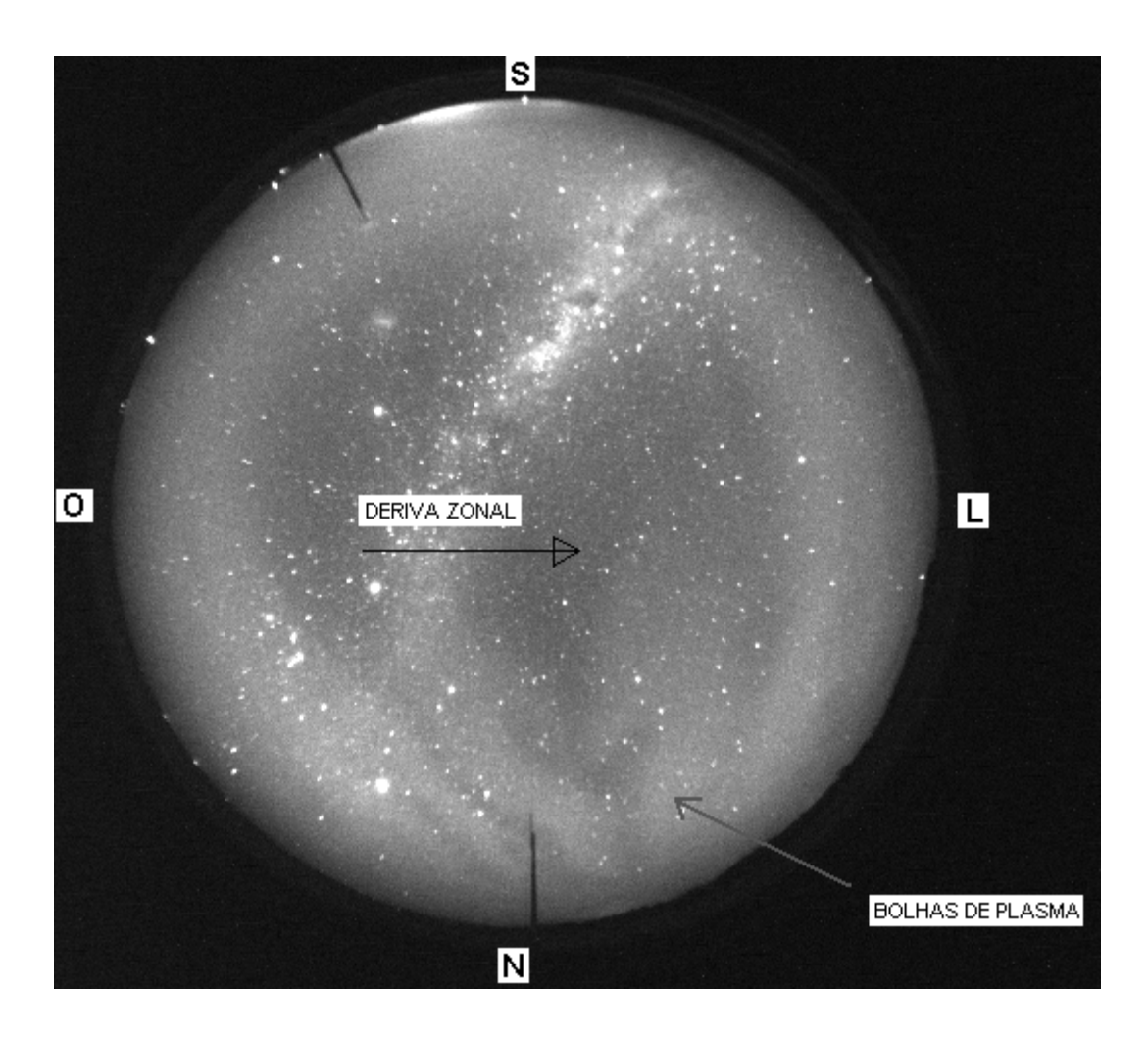

FIGURA 4-7: Irregularidades do plasma observado através da emissão da Aeroluminescência Noturna sobre o céu do Observatório Espacial do Sul do Centro Regional Sul de Pesquisas Espaciais – OES/CRSPE/INPE – MCT, em São Martinho da Serra, RS, no dia 14 de março de 2002.

A presença das "Bolhas de Plasma" pode ser vista através de um Keograma, que é elaborado com o Programa *AnAurora*, as manchas mais escuras mostram a diminuição da Aeroluminescência Noturna. Na realização deste Keograma foram utilizadas 400 imagens do observadas durante a noite de 14 de março de 2002, no qual houve a formação das Irregularidades Ionosféricas, veja um exemplo na FIGURA 4-8, as regiões escuras a presença das Bolhas de Plasma.

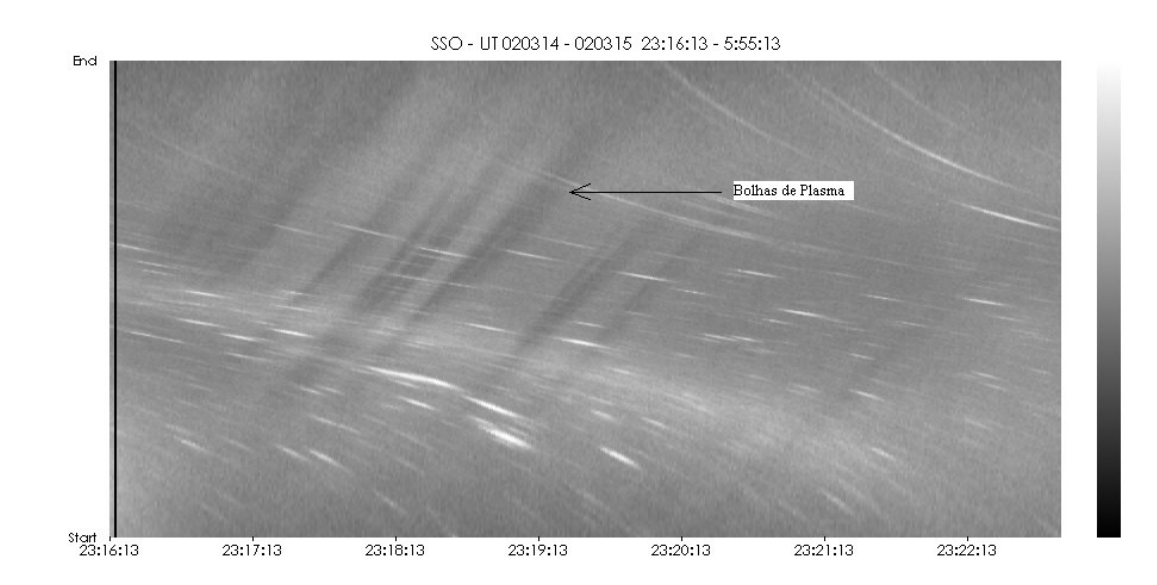

FIGURA 4-8: As manchas um pouco mais escuras mostram a diminuição da Aeroluminescência Noturna, devido à passagem das Bolhas de Plasma. Dados do imageamento realizado no dia 14/03/02.

#### *4.2. Metodologia para o cálculo da velocidade de deriva das "Bolhas de Plasma"*

Os Keogramas são uma superposição de imagens, sendo cada imagem um pequeno perfil de várias outras formando uma única imagem, exemplificado pela FIGURA 4-8. Primeiramente os Keogramas eram gerados com o programa AnAurora cedido pelo Dr. Kazuo Makita, estudou-se a possibilidade do cálculo da velocidade de deriva das Bolhas de Plasma na Ionosfera terrestre a partir dos Keogramas, sendo está idéia proposta inicialmente pelo Dr. Hisao Takahashi. Inicialmente chegou-se a respostas esperadas, fizeram-se os cálculos das velocidades de várias noites observadas, chegando a resultados promissores. A seguir com a participação do Dr. Cristiano e do estudante de graduação Henrique buscou-se desenvolver esta metodologia, criando um programa em linguagem de programação IDL (Interactive Data Linguage). Sendo capaz de gerar os keogramas e determinar a velocidade de deriva das Bolhas de Plasma.

#### **4.2.1. Arquivo de imagens**

Os dados coletados da Câmera CCD Fish-Eye, são arquivos de imagens no formato "ccd.". Posteriormente a noite de observações os dados são gravados em DVD`s e armazenados no banco de dados, mantendo-se o formato original.

#### **4.2.2. Redução das imagens**

Para o cálculo da velocidade de deriva, é necessário reduzir estas imagens para uma melhor visualização das Bolhas de Plasma. O arquivo contendo as imagens de uma noite de observações é carregado no programa CCD-Bitran, posteriormente uma das imagens é trabalhada, fixando uma tonalidade que resultará em uma melhor visualização de fenômenos ópticos que pode ter ocorrido, este processo seguirá automaticamente para as outras imagens, sendo salvas em uma pasta nomeada ccd. Ao lado da pasta ccd, é criada uma nova pasta nomeada bmp, que será destinatária das imagens no formato "bmp". Para isso é utilizado o programa Animation-Bitran, que fará a conversão dos arquivos, do formato "ccd" para "bmp". Com este programa é possível gerar animações com as imagens da noite de observações, fazendo-se uma pré-seleção dos dados, identificando possíveis ocorrências das Bolhas de Plasma. Escolhidas então noites com a ocorrência das Bolhas de Plasma, contendo imagens no formato "bmp.", está pronta a redução das imagens.

#### **4.2.3. Geração dos Keogramas**

Os Keogramas são basicamente uma super-posição de imagens, formando uma nova imagem onde é possível identificar e destacar variações da luminescência atmosférica noturna, sendo uma ótima técnica para o estudo das Bolhas de Plasma. Pensando nisso foi desenvolvido o programa Imageador\_SM na linguagem IDL (Interactive Data Linguage) o qual realizará o cálculo da deriva das Bolhas de Plasma. Inicialmente são escolhidas somente noites em que foi detectada a presença das Bolhas de Plasma, a FIGURA 4-9 mostra um imagem em que há a passagem das Bolhas de Plasma.

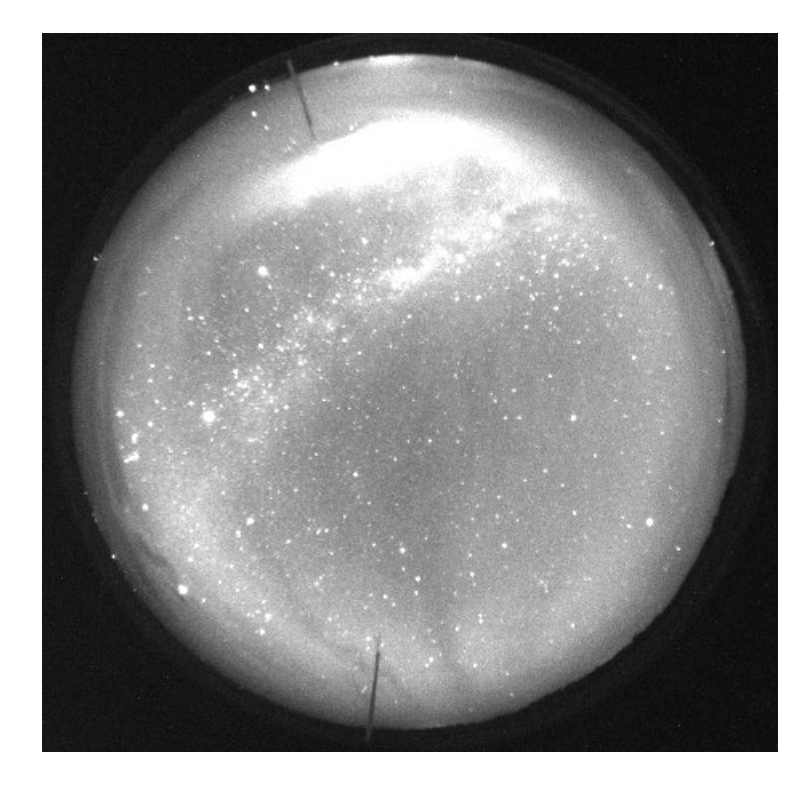

FIGURA 4-9: Imagem Câmera Fish-Eye, as manchas escuras acusam a passagem das Bolhas de Plasma no Observatório Espacial do Sul do Centro Regional Sul de Pesquisas Espaciais – OES/CRSPE/INPE – MCT, em São Martinho da Serra, RS.

A seguir no programa Imageador\_SM são incluídas informações do campo de visão da lente da Câmera, e fixada a altura da camada a ser estudada (aproximadamente a altitude em que ocorre a deriva zonal das "Bolhas de Plasma"). Na próxima etapa o programa selecionará uma pequena parte de cada imagem (perfil horizontal da imagem), que apresente as características da Bolha de Plasma, na FIGURA 4-10 temos o programa Imageado\_SM.

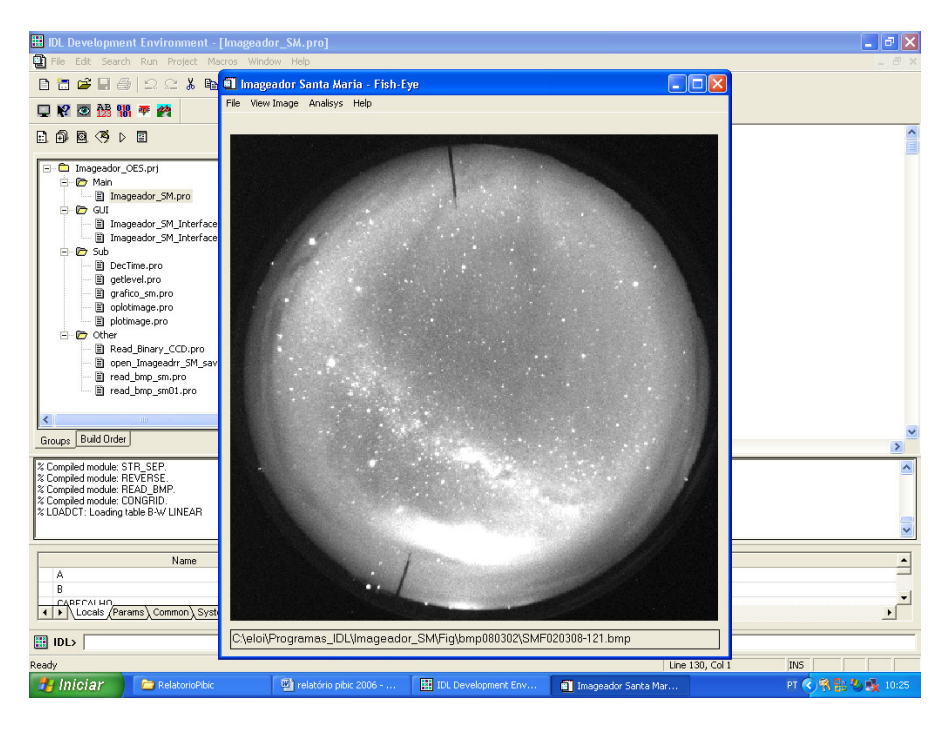

FIGURA 4-10: Imagens da Câmera CCD Fish-Eye carregadas no programa, é retirada

um pequeno perfil em cada imagem na direção norte-sul.

Na seqüência essas imagens são justapostas gerando uma nova imagem chamada de Keograma como mostra a FIGURA 4-11. Temos três diferentes keogramas, cada um contendo uma superposição de perfis das imagens selecionadas, estes Keogramas apresentam informações da variação espacial e temporal de toda a noite de observações.

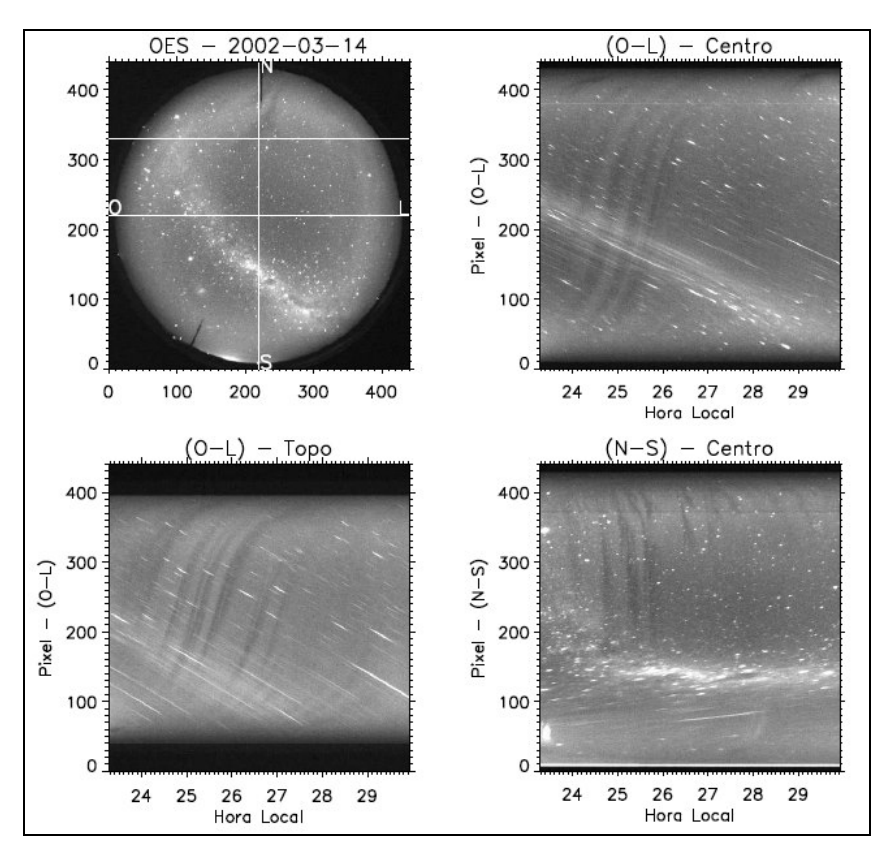

FIGURA 4-11: Os Keogramas apresentam a variação espacial e temporal de uma noite de observação no Observatório Espacial do Sul do Centro Regional Sul de Pesquisas Espaciais – OES/CRSPE/INPE – MCT, em São Martinho da Serra, RS.

Na última etapa é necessário restaurar a variável ".sav" no programa, então teremos uma nova imagem onde deve ser determinado o número de "Bolhas" a serem calculadas as velocidades, é escolhido um ponto inicial e um ponto final na estrutura das mesmas, este processo é feito sucessivamente até o número desejado de "Bolhas" a serem estudadas. O programa então mostra em uma tabela a velocidade da deriva zonal, um desvio padrão, a variação temporal e a variação espacial. Foram observadas velocidades de derivas zonais das "Bolhas de Plasma" variando de 100 m/s a 200 m/s, com observações feitas no Observatório Espacial do Sul (29°S, 53°W), junto ao Laboratório de Óptica e Luminescência Atmosférica –

LOLA/OES/CRSPE/INPE – MCT em São Martinho da Serra – RS.

## **CAPÍTULO 5**

### **CONCLUSÃO**

O acadêmico, através da atividade de Iniciação Científica, no Programa PIBIC/INPE – CNPq/MCT no período de abril de 2005 a abril de 2006, estudou a teoria básica da "Física e Química da Atmosfera", especialmente a "Física da Ionosfera", aprendendo a utilizar e a importância dos instrumentos ópticos para observação da luminescência atmosférica, além de efetuar as observações das emissões de oxigênio atômico na Ionosfera, OI5577 e OI6300.

Analisando dados detectados pelo fotômetro FotSul e pela Câmera CCD Fish-Eye, foram observadas as depleções das taxas de emissão do OI5577 nm e OI6300 nm, devido a ocorrência de Bolhas de Plasma na Ionosfera. Utilizando uma seqüência de imagens da Câmera CCD – Fish-Eye foi possível gerar Keogramas, e a partir destes calcular a velocidade de deriva zonal das Bolhas de Plasma. Para a noite de 1 de março de 2001 tivemos a ocorrência de Bolhas de Plasma, os cálculos resultaram em uma velocidade de 164,45 m/s com um desvio padrão de 17,52 m/s para uma das Bolhas, na noite de 14 de março de 2002 tivemos a velocidade de 179,29 m/s, e um desvio padrão de 14,63 m/s para uma das Bolhas.

As atividades de Iniciação Científica realizadas no Centro Regional Sul de Pesquisas Espaciais – CRSPE/INPE – MCT, em Parceria com o Laboratório de Ciências Espaciais de Santa Maria – LACESM/CT/UFSM, e com o Laboratório de Luminescência Atmosférica – LUME/DAE/INPE – MCT, no Observatório Espacial do Sul – OES/CRSPE/INPE – MCT significaram uma nova perspectiva em relação à Física pelo acadêmico estudada no Curso de Graduação em Física da UFSM , aplicando na prática os conhecimentos adquiridos, tanto nos laboratórios como na elaboração de artigos. O aprimoramento científico desde cedo nas áreas de Geofísica Espacial e Geomagnetismo, na área específica de Aeronomia e Luminescência Atmosférica é de grande utilidade para o desenvolvimento científico do aluno.

Vale enfatizar o contato com cientistas de nível internacional que foi de fundamental importância no desenvolvimento profissional quanto pessoal do bolsista e essencialmente para as atividades desenvolvidas.

Em anexo a este Relatório foi proposto um manual de redução de dados, utilização dos equipamentos, manutenção do banco de dados e do laboratório. Este será de extrema importância para que novos alunos venham trabalhar no laboratório e desenvolver seus

projetos.

A pesquisa realizada nas áreas da Aeronomia e Luminescência Atmosférica mostram um lado essencialmente útil, a melhor compreensão da Atmosfera é de grande importância na vida Terrestre. Tudo isso leva o acadêmico cada vez crescer e se interessar mais pelas pesquisas desenvolvidas no nosso País.

## **REFERÊNCIAS BIBLIOGRÁFICAS**

- Chamberlain, J. W,; Physics of the Aurora and Airglow, American Geophysical Union, p. 704,1995.
- Makita, K.; Change of Earth Environment Due to Decreasing Geomagnetic Field The Necessity of Observation in Brazilian Geomagnetic Anomaly Region; Rev. Takushoku University, 40, 15-24, 1996.
- Pimenta, A. Á. Estudo da deriva zonal e dinâmica das bolhas de plasma na região tropical. São José dos Campos, p. 194. (INPE-9546-TDI/827). Tese (Doutorado em Geofísica Espacial) – Instituto Nacional de Pesquisas Espaciais, 2003.
- Robert, W. S.; Andrew, F. N.; Ionospheres, Physics, Plasma Physics, and Chemistry, Cambridge University Press, p. 554, 2000.
- Santo, P. M. T. Estudo das derivas zonais das irregularidades de plasma ionosférico na região brasileira. São José dos Campos, p. 117. (INPE-8208-TDI/763). Dissertação (Mestrado em Geofísica Espacial) – Instituto Nacional de Pesquisas Espaciais, 2001.
- Takahashi, H., Clemesha, B. R., Batista, P. P., Sahai, Y., Abdu, M. A. and Muralikrishna, P. (1989) Equatorial F- Region OI 6300 A and OI 5577 A emission profiles observed by rocket-borne airglow photometers. Planet. Space Sci.
- Wrasse, C. M. Observação da temperatura rotacional da hidroxila através da aeroluminescência na região da mesosfera terrestre. São José dos Campos, p. 125. (INPE-8003-TDI/751). Dissertação (Mestrado em Geofísica Espacial) – Instituto Nacional de Pesquisas Espaciais, 2000.
- Wrasse, C. M., Figura da América Latina e as Linhas de Campo magnético. Comunicação pessoal. 2005.

## **ANEXO**

**Manual de operação dos equipamentos e redução de dados do Laboratório de Óptica e Luminescência Atmosférica – LOLA do Observatório Espacial do Sul do Centro Regional Sul de Pesquisas Espaciais – LOLA/OES/CRSPE/INPE – MCT, em São Martinho da Serra.**

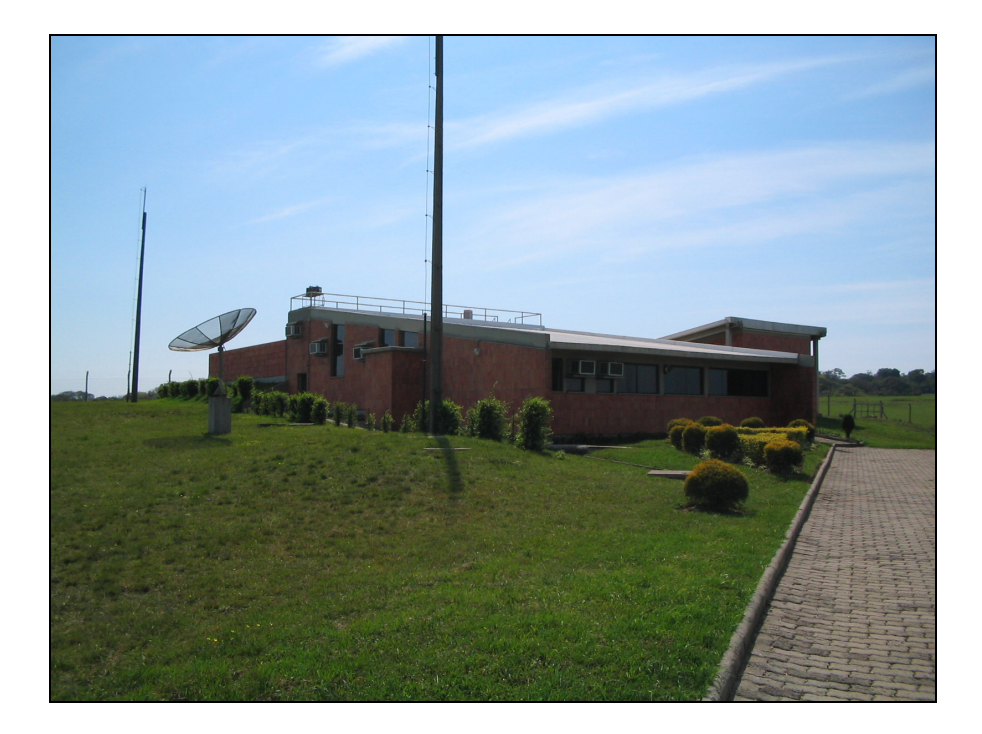

## *5.1. Manutenção do Laboratório de Óptica e Luminescência Atmosférica – LOLA*

A manutenção da instrumentação instalada no Prédio 5 do Observatório Espacial do Sul é de grande importância para que as pesquisas tenham um bom andamento, para isso segue alguns cuidados:

- 1. Qualquer problema nas instalações deve ser comunicado a manutenção (infiltrações de água, ferrugem, retoques na pintura e etc.).
- 2. A cozinha deve ser mantida limpa (utensílios domésticos, fogão, geladeira, pia e etc.).
- 3. Os quartos devem ser mantidos em ordem, ao final do período de observações a roupa de cama suja será recolhida.
- 4. Cuidados com limpeza devem ser constantes.
- 5. Não deve ser levados alimentos e bebidas na sala de controle.

## *5.2. Operação dos equipamentos do Laboratório de Óptica e Luminescência Atmosférica – LOLA*

- 1. Os equipamentos somente poderão ser ligados em boas condições de tempo, sem chuvas ou tempo fechado, ou seja, céu limpo e sem luzes externas no OES.
- 2. Os períodos de observações também devem coincidir com os períodos de Lua Nova.
- 3. As janelas externas devem ser trocadas no início das observações e no fim, para que os equipamentos não sejam expostos ao Sol, também devem ser tomados cuidados com as tampas das câmeras, o acrílico das janelas externas e das câmeras deve ser limpos, com pano apropriado.
- 4. Não utilizar os computadores de observações para outras finalidades, para isso utilizar os computadores LOLA 4 e LOLA 5.
- 5. Tomar cuidados ao dormir até o fim das observações, no site http://www.cptec.inpe.br/tempo/, poderá ser fazer uma previsão sobre a ocorrência de chuvas.
- 6. Os dados devem ser cuidadosamente salvos nos determinados locais, e copias devem ser guardadas para serem entregues aos pesquisadores da cooperação Brasil – Japão.
- 7. As Câmeras devem estar posicionadas no sentido Norte-Sul magnético, veja na FIGURA 1 o posicionamento das Câmeras.

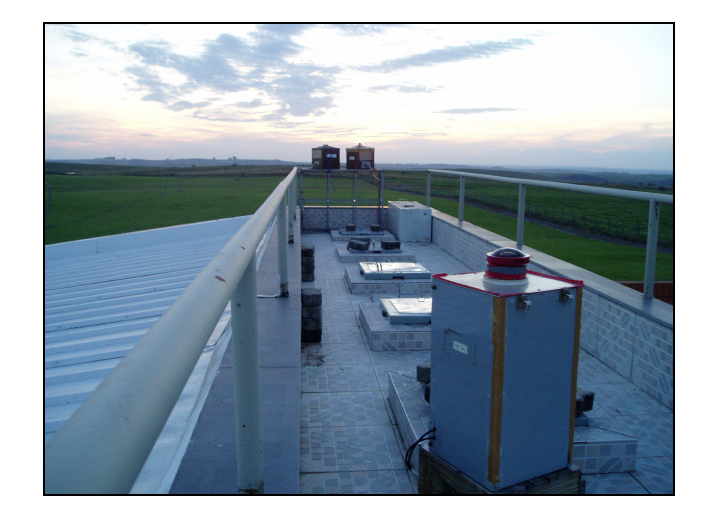

FIGURA 5-1: Posicionamentos das Câmeras e das janelas externas antes das observações, na parte superior do LOLA/OES/CRSPE/INPE – MCT, em São Martinho da Serra.

## **5.2.1. Fotômetro FotSul**

O Fotômetro FotSul esta instalado junto a Laboratório de Óptica e Luminescência Atmosférica – LOLA/OES/CRSPE/INPE – MCT em São Martinho da Serra – RS, FIGURA 5. O equipamento consiste em um sistema de filtros de interferência ótica (um caso especial do interferômetro *Fabry-Perot*) capaz de selecionar comprimentos de onda distintos das transições eletrônicas do oxigênio ionizado nos comprimentos de onda 557 nm e 630 nm.

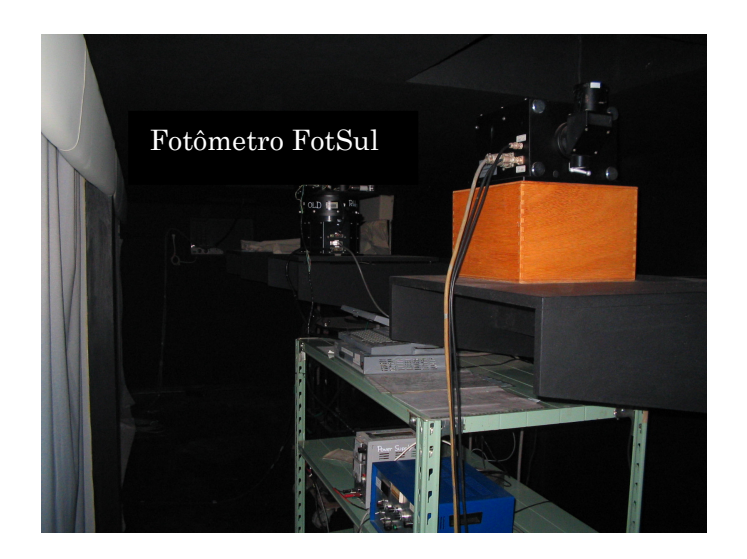

FIGURA 5-2: Fotômetro FotSul instalado no Laboratório de Óptica e Luminescência Atmosférica – LOLA/OES/CRSPE/INPE – MCT, em São Martinho da Serra, RS.

#### **5.2.2. Manual de Operação do Fotômetro FotSul**

- 1. O Fotômetro somente poderá ser ligado em noites de céu limpo e sem luz externa no OES.
- 2. Trocar a janela externa de metal pela de acrílico.
- 3. Ligar "Photometer PC" e entrar no Windows, tecle "6".
- 4. Ajustar a data/hora (Universal Time), utilizando o programa "Sakamura" ou pelo site "www.time.gov/timezone.cgi?utc/s/0/java", abrir "painel de controle", a seguir "data e hora", ajustar hora, minutos e segundos.
- 5. Ligar o Fotômetro FotSul, "POWER ON" (para cima), a seguir "H.T. ON" (para cima) e aperte "ON" (botão verde).
- 6. Abrir programa "FotSul", e digitar "D" (Dark Current), a seguir tecle "espaço". Em aproximadamente 15 minutos um sinal ira tocar.
- 7. Remova a "tampa" do FotSul e tecle "A", a aquisição de dados começara.
- 8. Ao termino das observações, tecle "R" (os dados serão reduzidos), a seguir desligue o FotSul fazendo o procedimento inverso de ligá-lo, lembrando de recolocar a tampa.
- 9. A janela de acrílico devera ser trocada pela de metal.
- 10. Ao termino do período de observações salvar os dados do Photometer PC em disquetes, os dados posteriormente reduzidos e salvos no banco de dados.

#### **5.2.3. Redução dos dados do Fotômetro FotSul**

Os dados do fotômetro FotSul estão no formato ".rdz", com estes dados são gerados gráficos que apresentam as variações das intensidades do OI 630nm e do OI 557,7nm, para geração destes gráficos foi desenvolvido o programa FotSul em linguagem IDL (Interactive Data Linguage).

Os arquivos brutos (formato ".rdz"), utilizando o programa FotSul estes dados são reduzidos (ficando no formato ".dat"). A FIGURA 5-3 mostra o cabeçalho no formato ".dat" mostra os átomos medidos, o tempo (Tempo Local) e a data em que foi realizada as medidas das intensidades.

| Data:01/03/01            |          |          |
|--------------------------|----------|----------|
| OI5577<br>Hora $dec(LT)$ |          | OI6300   |
| 20.5494                  | 227.7902 | 433.4393 |
| 20.5522                  | 228.8719 | 443.2240 |
| 20.5553                  | 232.4961 | 416.1736 |
| 20.5583                  | 233.1356 | 421.4409 |
| 20.5614                  | 230.4745 | 428.4180 |
| 20.5644                  | 232.4792 | 425.4363 |
| 20.5675                  | 240.2822 | 421.6148 |

FIGURA 5-3: Formato reduzido (".dat") dos dados do Fotômetro FotSul.

A seguir utilizando o programa FotSul é aberto o arquivo ".dat", o programa gera o gráfico no formato "EPS", FIGURA 8. Será então criada uma nova pasta contendo todos os gráficos neste formato, os gráficos podem ser visualizados com o programa GSview 4.7.

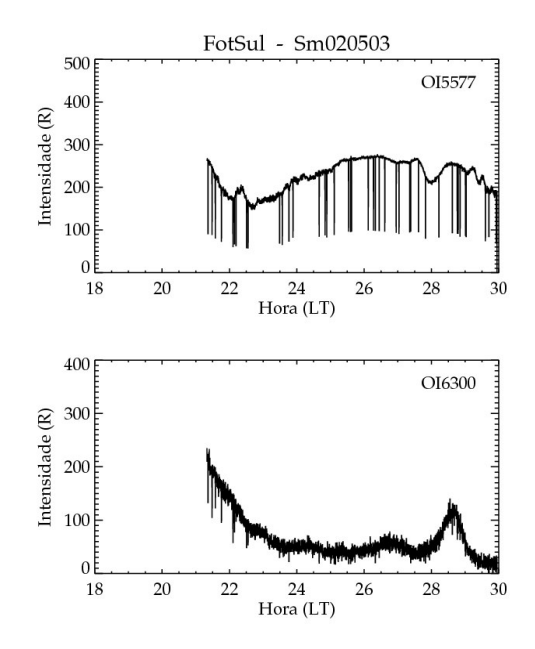

FIGURA 5-4: Gráfico no formato "EPS".

A próxima etapa consiste em converter o formato "EPS" dos gráficos para "PDF", o que possibilita a construção de gráficos em um formato bem conhecido e ideal para visualizações para fim de pesquisas futuras. Para isso é utilizado o programa EPS2PDF, a FIGURA 5-5 mostra um gráfico no formato "PDF".

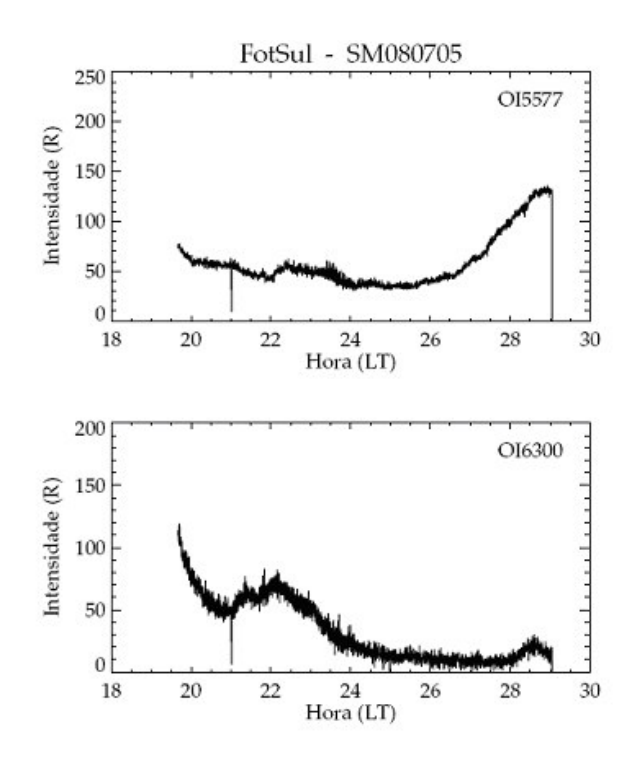

FIGURA 5-5: Gráficos gerados pelo programa FotSul, no formato "PDF".

Finalmente é criado um "arquivão" contendo todos os gráficos no formato PDF, os gráficos devem ser salvos em arquivos separados por anos.

Existe ainda a possibilidade de ser criado um slide-show com todos os gráficos em PDF de um ano, por exemplo, basta utilizar o programa Smile-Pps2jpg 6.2, um programa "livre". Assim de forma simples é possível gerar um slide-show com dados de um grande período, facilitando em muito as pesquisas ao banco de dados.

#### **5.2.4. Fotômetro 4 Janelas**

O Fotômetro 4 Janelas esta instalado junto a Laboratório de Óptica e Luminescência Atmosférica – LOLA/OES/CRSPE/INPE – MCT em São Martinho da Serra – RS, FIGURA 5-6. O equipamento é composto por quatro lentes que também funcionam a partir de filtros de interferência ótica e que possuem a função de definir a temperatura rotacional do OH em unidades de temperatura Kelvin (K) na altitude de  $250$ Km, a intensidade do OH (3 – 1) ligada a 2P1 em kR, a intensidade do 4P1 em kR e a intensidade do  $O_2(0-0)$ .

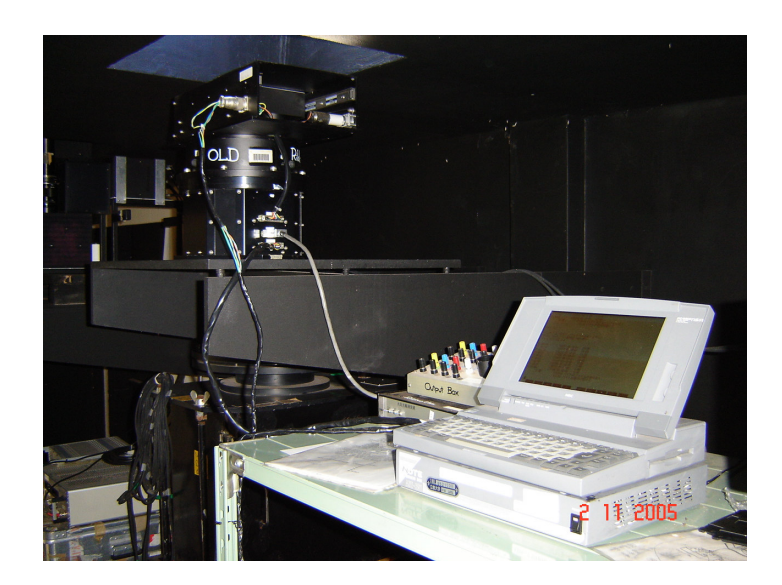

FIGURA 5-6: O Fotômetro 4 Janelas instalado no Laboratório de Óptica e Luminescência Atmosférica – LOLA/OES/CRSPE/INPE – MCT, em São Martinho da Serra.

## **5.2.5. Manual de operação do Fotômetro 4 Janelas**

- 1. O Fotômetro somente poderá ser ligado em noites de céu limpo e sem luz externa no OES.
- 2. O Fotômetro 4 Janelas deve ser ajustado antes da noite de observação, pois liga e desliga automaticamente, basta dar os comandos iniciais para um período de observações.
- 3. Ligar PC (ao lado do Fotômetro), no canto superior direito.
- 4. Ajustar data e tempo (local time), na tela aparecerá "A>", digite "date" se a data estiver errada, digite a data certa (aammdd), e tecle "enter". Para ajustar o tempo digite "time", ajuste com a "hora local".
- 5. Para ligar o motor do Fotômetro aperte "pwr" (abaixo do pc), o motor ligará.
- 6. Digite "cd n88basic" e tecle "enter".
- 7. Digite "n88basic" e tecle "enter".
- 8. A seguir tecle "F1", aparecerá load", digite então o nome do programa de aquisição de dados "smaria03" e tecle "enter".
- 9. Tecle "F<sub>5</sub>" o motor vai ligar.
- 10. Definir o período de observações, ex: para o início digite "060116" e tecle "enter", para o término digite "060119" e tecle "enter", o motor desligará.
- 11. Agora ele ligará e desligará nos horários pré-definidos, antes de ligar deve ser trocada a janela de metal externa pela de acrílico, ao termino da observação à janela de acrílico deve ser trocada pela de metal.
- 12. Salvar os dados ao termino das observações, serão primeiramente salvos em "disquete 1.2".
- 13. Entrar no programa, digite "cd n88basic" e tecle "enter".
- 14. Para checar dados coletados, na tela aparecerá A>, digite "dir/W" (para checar por partes, tecle "control" e "S").
- 15. Para copiar os dados, coloque o disquete 1.2, na tela aparecerá A>, digite "copy 0603191\* b:" (o 1 sublinhado, indica a hora que começa a copia dos dados), será salvos os dados cuja hora começa com 1, por exemplo: 18:00 a 19:00. A seguir digite "copy0603192\* b:", será salvos os dados cuja hora começa com 2, por exemplo: 20:00, 21:00, 22:00 e 23:00. E finalmente será salvos os dados da madrugada, digite "copy0603200\* b:" (note que o dia muda), será salvos os dados cuja hora começa com 0, por exemplo: 01:00, 02:00, 03:00, 04:00, 05:00....
- 16. Os dados brutos podem ser lidos no computador LOLA 4 (há um drive para disquetes 1.2) e salvos em outro destinos.
- 17. Ao final das observações a janela de acrílico deverá ser trocada pela de metal.
- 18. Ao término do período de observações os dados brutos e reduzidos devem ser salvos no banco de dados.

## **5.2.6 Redução dos dados do Fotômetro 4 Janelas**

Obs: Utilizando como exemplo o Dia 05/09/07 (aa/mm/dd).

- 1. Crie uma pasta com o nome "F:\Fotometro4janelas\Old(sm)\O0509\data0509\050907" e outra com o nome "F:\Fotometro4janelas\Old(sm)\O0509\O050908".
- 2. Copie os dados da noite para as duas pastas criadas.

3. Calcule o valor zero do dia de observação utilizando o programa Basic/98 Dentro do programa escreva:

- Load "zerooldh"
- Run
- 050907
- 050908

Irá aparecer os valores de zero do relativo dia

4. Entre no programa "nsec1118h" Load "nsec1118h"

Digite "list 720-750" para ver os valores de zero para cada tabela.

Substitua os valores de zero desta maneira:

720 zr1=*zero 1* 730 zr2=*zero 2*

740 zr3=*zero 3* 750 zr4=*zero 4*

- - 5. Digite:
	- Run
	- (Enter)
	- (Enter)
	- 1
	- 050908
	- (hora inicial)
	- (hora final)
	- (Enter)
	- (Enter)
	- 6. Dentro da pasta "F:\Fotometro4janelas\Old(120)", mude o nome do arquivo "050908D" para 050907.txt
	- 7. Recorte o arquivo 050907.txt e cole dentro da pasta "F:\Fotometro4janelas\Old(120)\Txt"

8. Dentro do programa Basic/98 digite: Load "4t1109h" Run 050907

- 9. Surgirá um arquivo com o nome de "AT050907B" na pasta "F:\Fotometro4janelas\Old(120)".
- 10. Abrir o arquivo com o programa "Bloco de Notas" e na última linha há um "quadrado" para ser deletado.
- 11. A seguir é montado o banco de dados similar ao método usado no banco de dados do FotSul, sendo que os dados brutos são salvos em pasta separadas divididas por ano.A próxima etapa consiste em converter o formato "EPS" dos gráficos para "PDF", o que possibilita a construção de gráficos em um formato bem conhecido e ideal para visualizações para fim de pesquisas futuras. Para isso é utilizado o programa EPS2PDF, a figura 9 mostra um gráfico no formato "PDF".
- 12. Finalmente é criado um "arquivão" contendo todos os gráficos no formato PDF, os gráficos devem ser salvos em arquivos separados por anos. Existe ainda a possibilidade de ser criado um slide-show com todos os gráficos em PDF de um ano, por exemplo, basta utilizar o programa Smile-Pps2jpg 6.2, um programa livre. Assim de forma simples é possível gerar um slide-show com dados de um grande período, facilitando em muito as pesquisas ao banco de dados.
- 13. Esse arquivo será resultados obtidos e estará dividido em colunas: 1ª Coluna: Hora Local 2ª Coluna: Temperatura Rotacional em K
	- 3ª Coluna: Intensidade do OH(3-1) ligada a 2P1 em kR

4ª Coluna: Intensidade do 4P1  $5^{\circ}$  Coluna: Intensidade do O<sub>2</sub>(0-0)

#### **5.2.7 Câmeras Imageadoras Fish-Eye e Wide-Angle**

As Câmeras Imageadoras estão instaladas junto a Laboratório de Óptica e Luminescência Atmosférica – LOLA/OES/CRSPE/INPE – MCT em São Martinho da Serra – RS, FIGURA 5-7. A Câmera Fish-Eye modelo BS-30 é constituída por um visor noturno de 12VDC. Possui um sistema óptico constituído por lentes All-Sky, a vantagem, sobre uma Wide-Angle é que possui uma visão ampla do céu, possibilitando que seja observado em todo o horizonte. Operada em um tempo de exposição de 50s, possui sensibilidade de 1kR. A Câmera Wide Angle Câmera do modelo BS-30L e outros dispositivos de controle. Constituída por um visor noturno de 12VDC. Sua lente possui um ângulo de visão de aproximadamente 90° possuindo uma maior nitidez melhor definição que as câmaras *Fish-Eye*. Ela é operada em 50s – tempo de exposição – possuindo, portanto, uma sensibilidade de 100R.

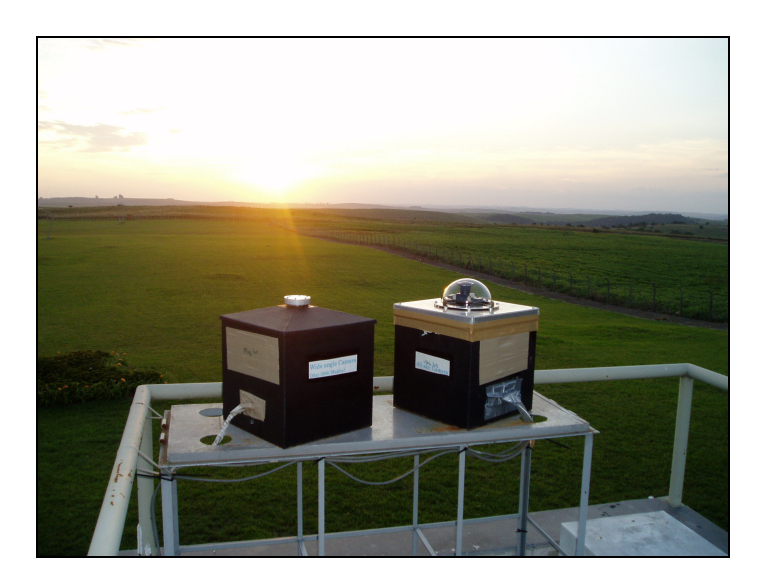

FIGURA 5-7: Câmeras Imageadoras Wide-Angle e Fish-Eye, instaladas junto ao Laboratório de Óptica e Luminescência Atmosférica – LOLA/OES/CRSPE/INPE – MCT, em São Martinho da Serra – RS.

#### **5.2.8 Manual de operação das Câmeras Imageadoras**

1. As câmeras somente poderão ser ligadas em noites de céu limpo e sem luz externa no OES.

- 2. Retirar as tampas das duas câmeras e ajusta-las na posição indicada nas câmeras, Norte – Sul geográfico.
- 3. Fazer a limpeza do acrílico das janelas externas e das câmeras.
- 4. Ajustar a data/hora (Universal Time) nos computadores LOLA 1 e LOLA 2, utilizando o programa "Sakamura" ou pelo site "www.time.gov/timezone.cgi?utc/s/0/java".
- 5. Ligar as 2 câmeras (fontes Sky Lark, ao lado esquerdo dos computadores), Câmera Wide Angle e All – Sky, "ON".
- 6. Abrir programa coletor de dados BS-Bitran.

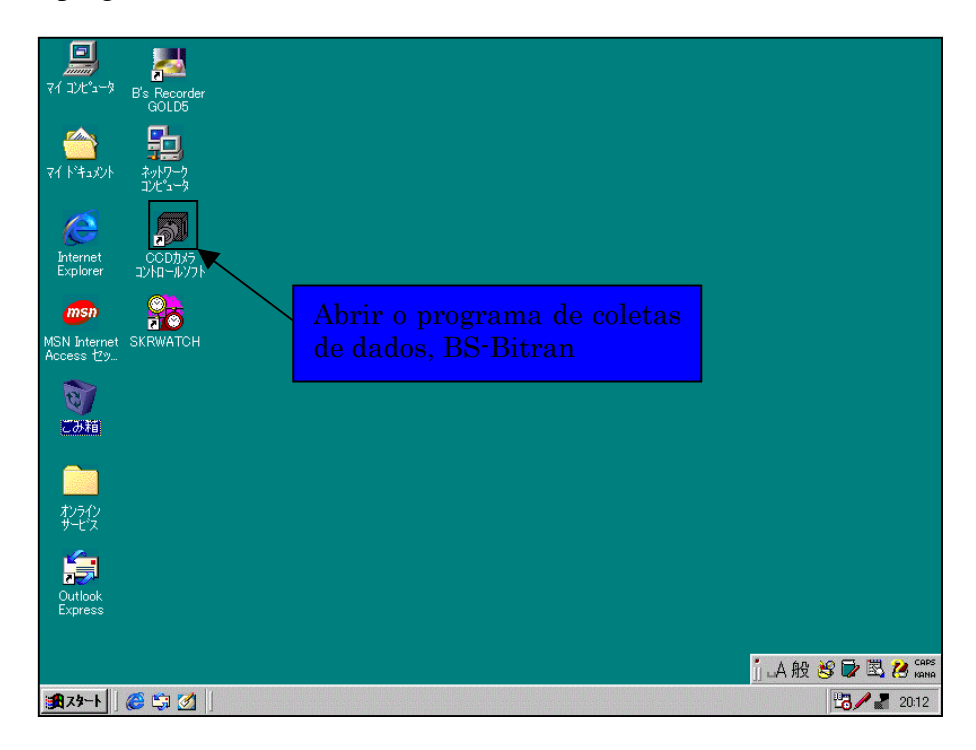

7. Ajustes a serem realizados no programa BS-Bitran.

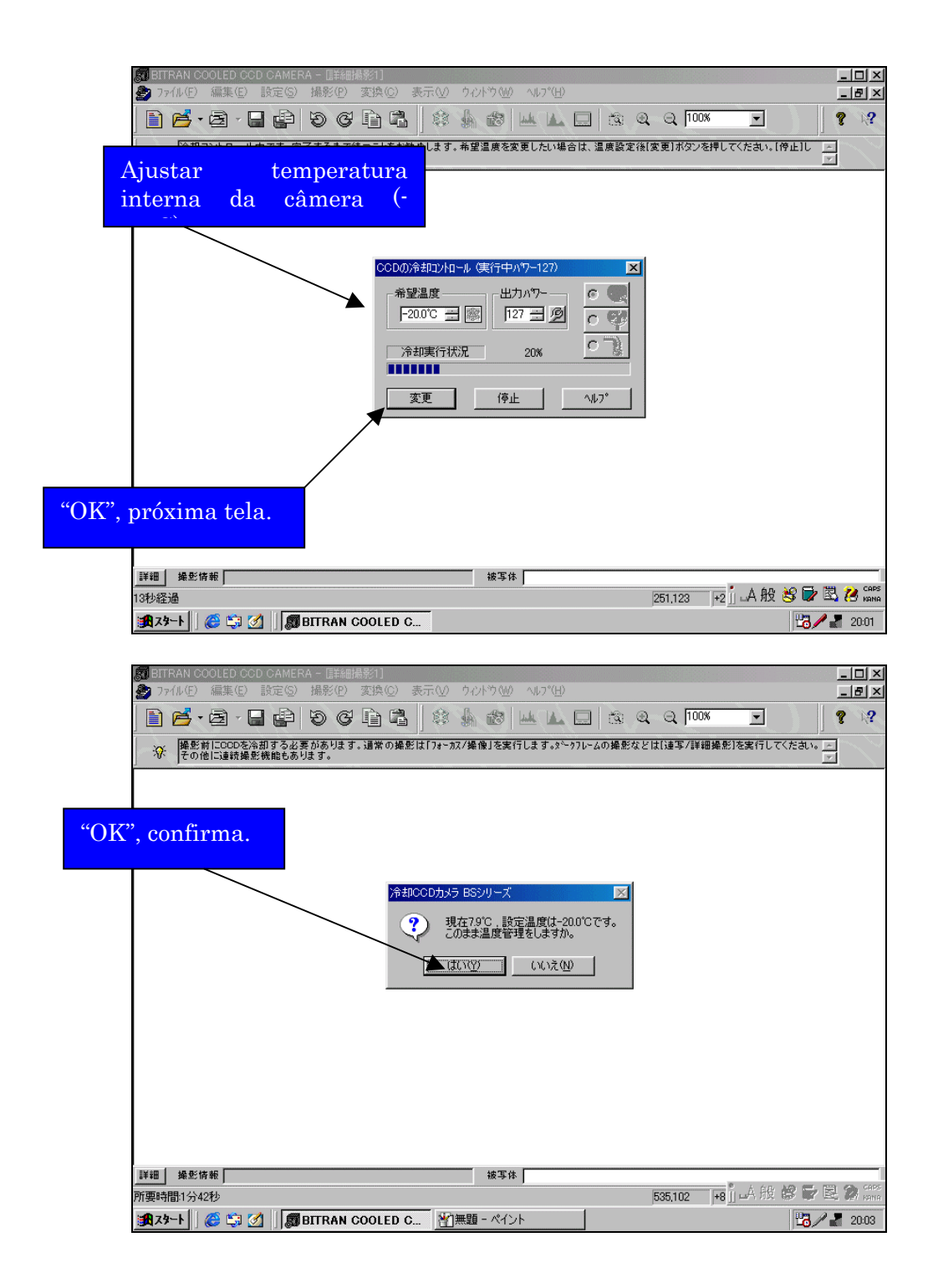

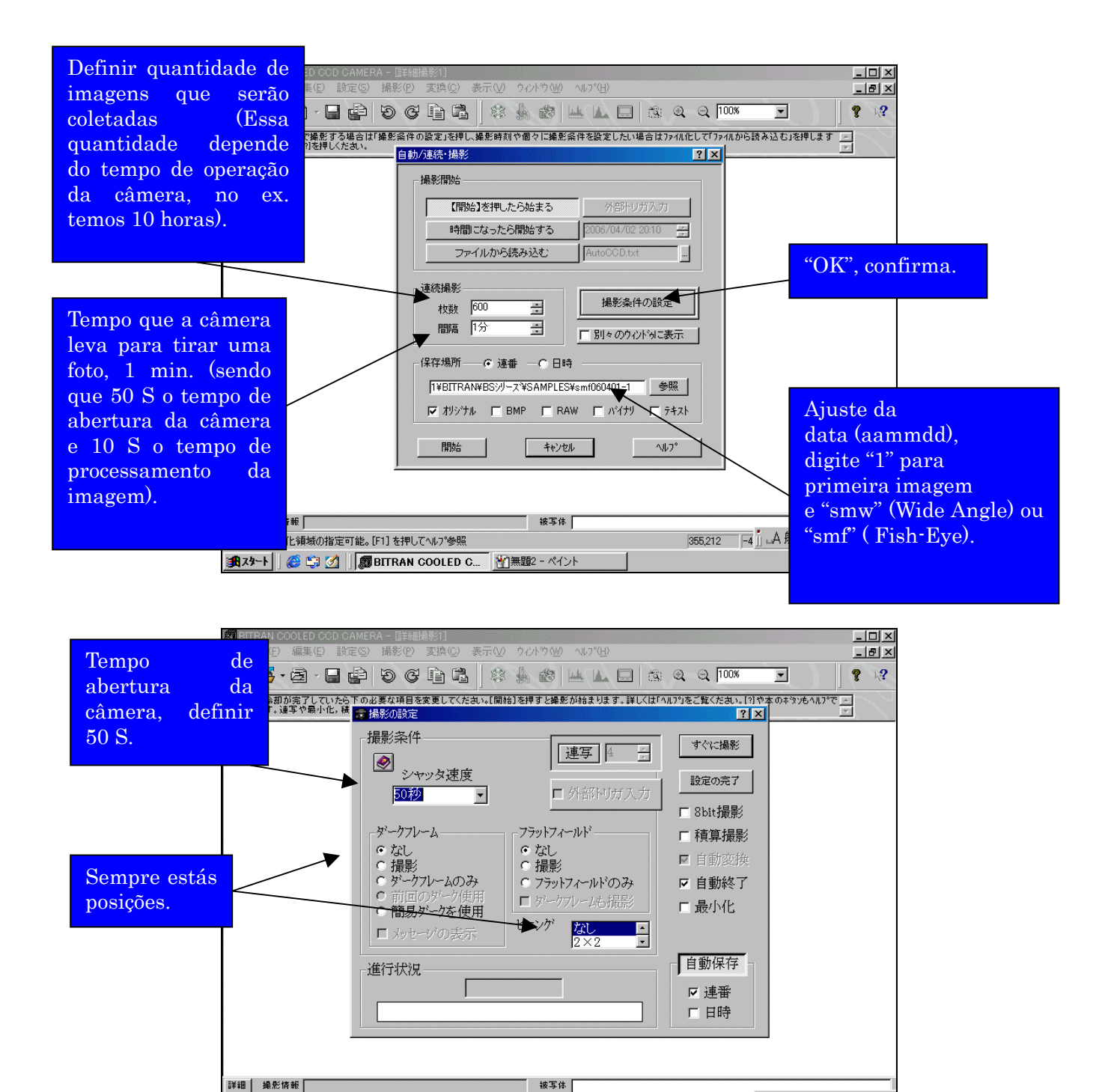

保存領域数値化領域の指定可能。[F1] を押してヘルプ参照

| 過スタート || 2 第2 || 8 BITRAN COOLED C... | 約無題 - ペイント |

355.212 |-6 || A般 3D 图 B Gans

■ 20:05

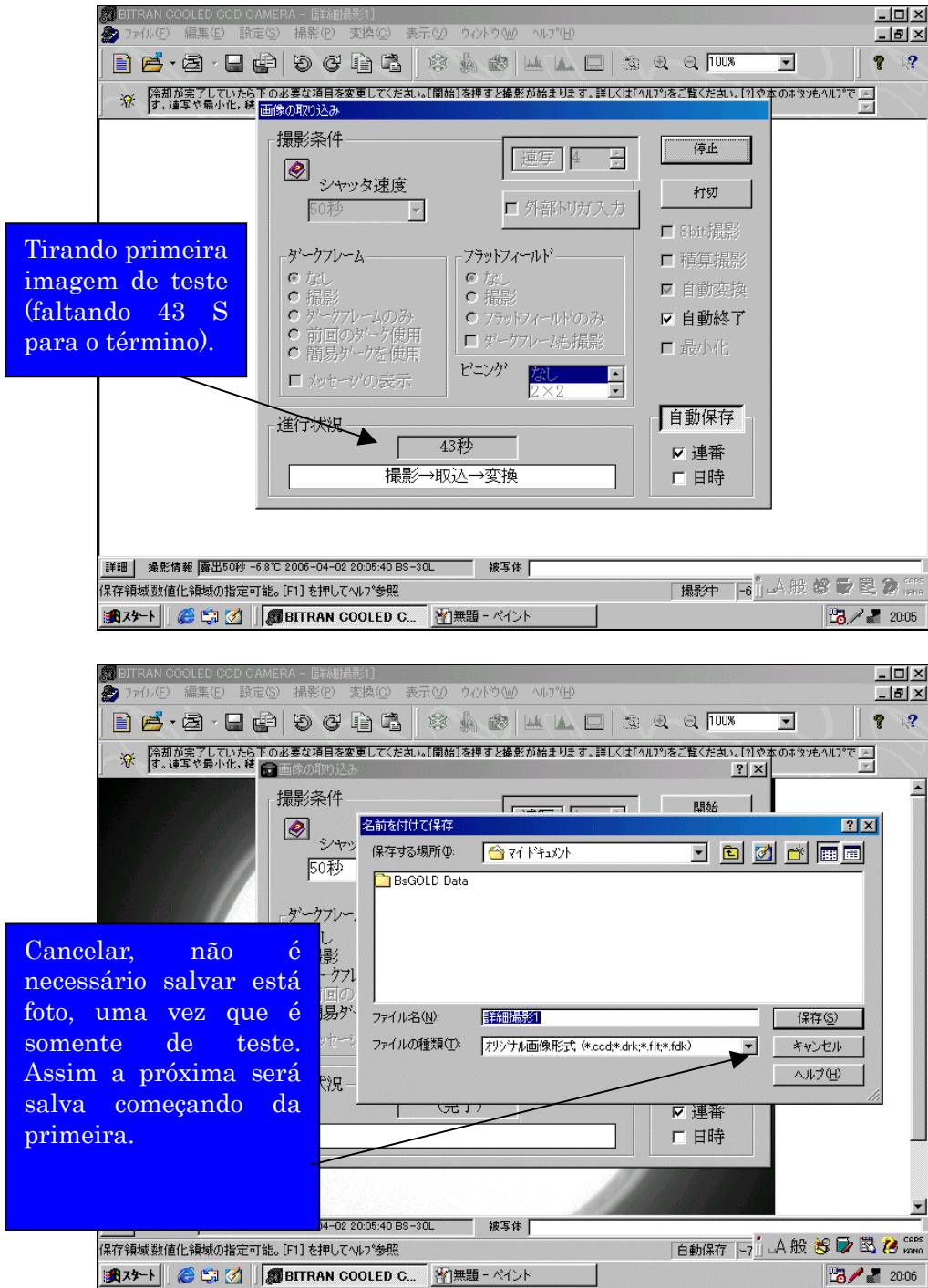

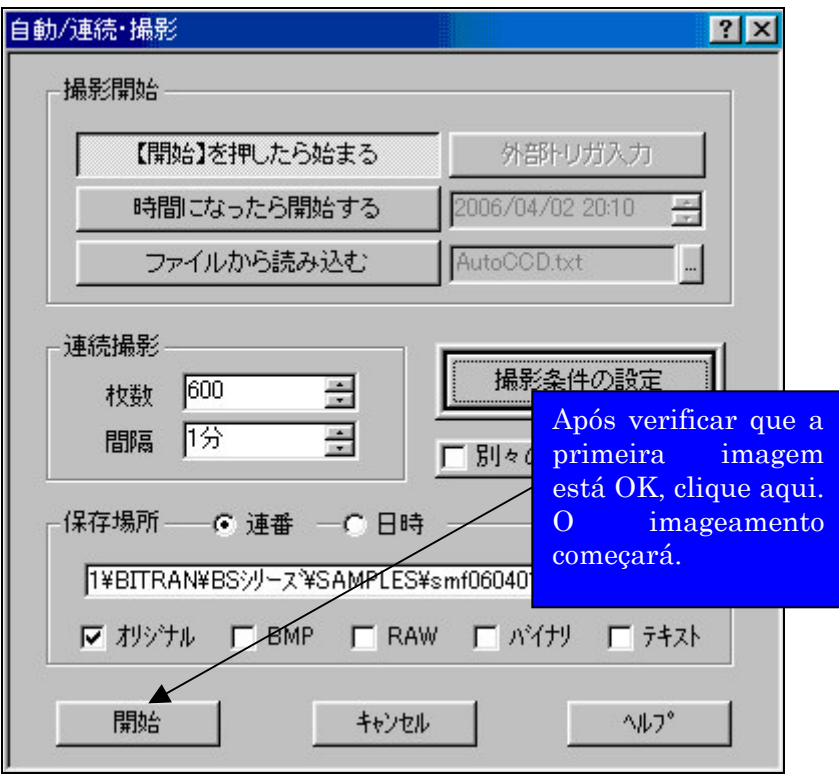

- 8. Desligamento das câmeras, este processo é automático, ou seja, quando a mesma tirar todas as imagens que foram definidas no início (600 imagens).
- 9. Desligar as fontes das câmeras, ou interromper o imageamento fechando o programa, antes que haja muita claridade (Sol nascente), trocar as janelas de acrílico pelas de metal.
- 10. O salvamento dos arquivos (imagens) é feito no seguinte local: C:/Program Files/Bitran/BS/Samples.
- 11. Salvar dados para 2 DVD's (um para Dr. Makita, que fica no LOLA e outro que é levado ao banco de dados no LACESM). Nos DVD's devem ser criadas pasta para cada noite de observações, e nomeá-las como no exemplo a seguir: smw060317 ou smf060317 (iniciais das câmeras e data aammdd), estes nomes devem ser escritos na parte externa dos DVD's.
- 12. A seguir os dados devem ser apagados do computador.

#### **5.2.9 Redução de dados Imageador Fish-Eye**

- 1. Os dados coletados da Câmera CCD Fish-Eye, são arquivos de imagens no formato ccd. Posteriormente a noite de observações os dados são gravados em DVD`s e armazenados no banco de dados, mantendo-se o formato original.
- 2. A redução dos dados é fita a partir dos arquivos contendo as imagens de uma noite de observações é carregado no programa "CCD-Bitran", posteriormente uma das imagens é trabalhada, fixando uma tonalidade que resultará em uma melhor visualização de fenômenos ópticos que possa ter ocorrido, este processo seguirá automaticamente para as outras imagens, sendo salvas em uma pasta nomeada ccd. "Ao lado da pasta ccd, é

criada uma nova pasta nomeada bmp, que será destinatária das imagens no formato ".bmp". "Para tal é utilizado o programa "Bitran CCD Câmera", que fará a conversão dos arquivos, de ".ccd" para ".bmp". Com este programa é possível gerar animações com as imagens da noite de observações, possibilitando pesquisas da noite de imageamento.

3. Os Keogramas são basicamente uma superposição de imagens, formando uma nova imagem onde é possível identificar e destacar variações da luminescência atmosférica noturna como mostra a FIGURA 5-8, sendo uma ótima técnica para o estudo das Bolhas de Plasma. Pensando nisso foi desenvolvido o programa Imageador\_SM na linguagem IDL (Interactive Data Linguage), que gera Keogramas contendo imagens da Câmera Fish-Eye.

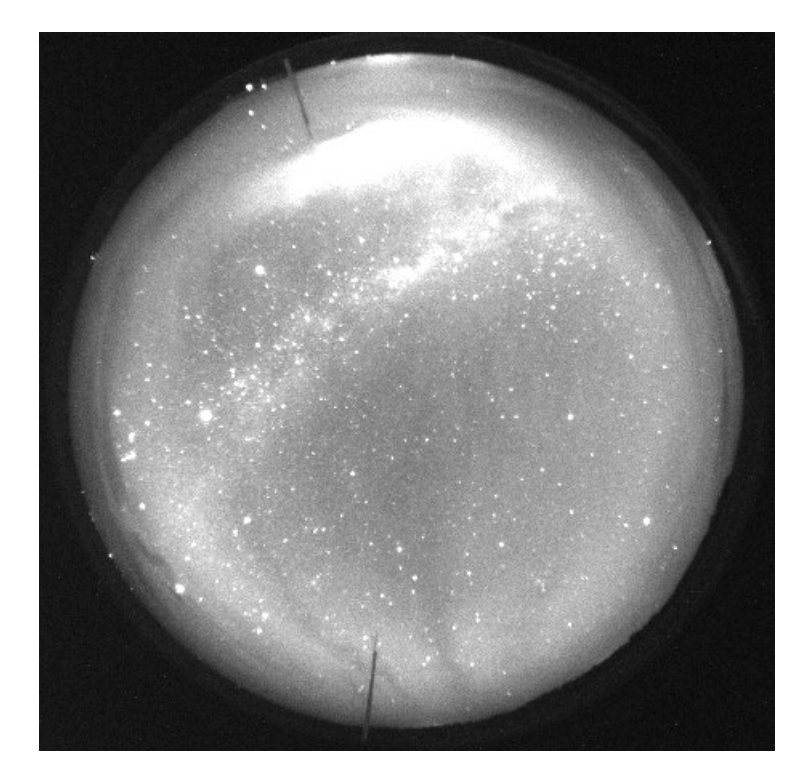

FIGURA 5-8: As manchas na imagem escuras acusam a passagem das Bolhas de Plasma em observações efetuadas em Observatório Espacial do Sul do Centro Regional Sul de Pesquisas Espaciais – OES/CRSPE/INPE – MCT, em São Martinho da Serra, RS.

A seguir no programa Imageador\_SM são incluídas informações do campo de visão da lente da Câmera, e fixada a altura da camada a ser estudada (onde ocorre a deriva zonal das "Bolhas de Plasma"). Na próxima etapa o programa selecionará uma pequena parte de cada imagem (2 perfis horizontais e um vertical de cada imagem), na FIGURA 5-9 temos o programa Imageador\_SM.

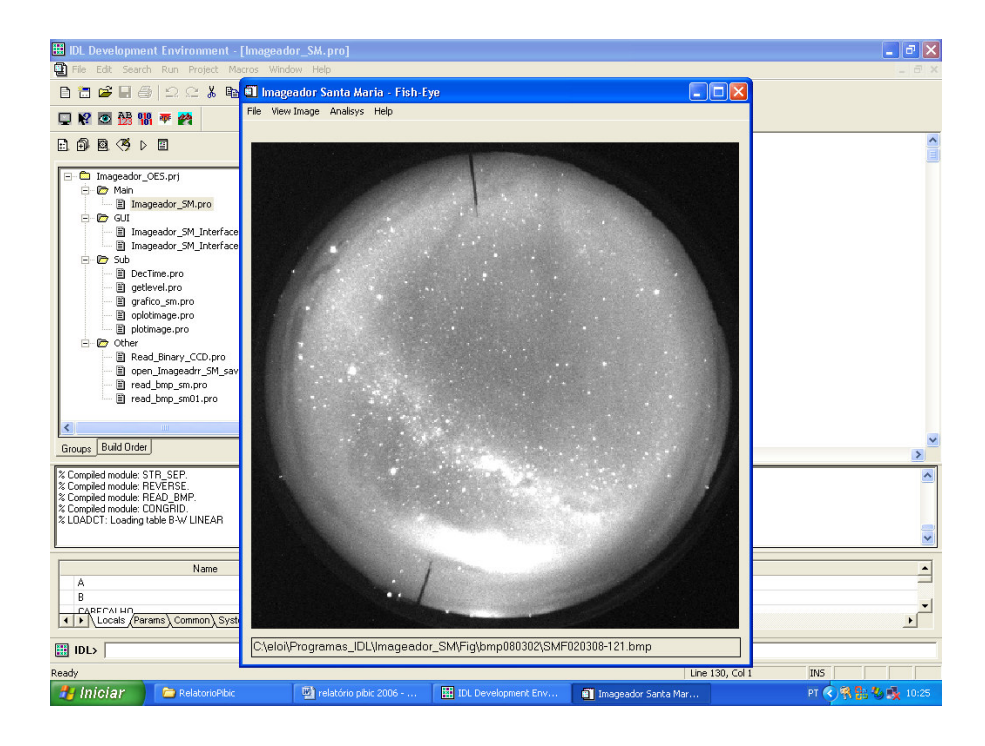

FIGURA 5-9: Imagens da Câmera CCD Fish-Eye carregadas no programa, é retirada um pequeno perfil em cada imagem na direção norte-sul, no Observatório Espacial do Sul do Centro Regional Sul de Pesquisas Espaciais – OES/CRSPE/INPE – MCT, em São Martinho da Serra, RS.

Na seqüência essas imagens são justapostas gerando uma nova imagem chamada de Keograma como mostra a FIGURA 5-10. Temos três diferentes keogramas, cada um contendo uma superposição de perfis das imagens selecionadas, estes Keogramas apresentam informações da variação espacial e temporal de toda a noite de observações.

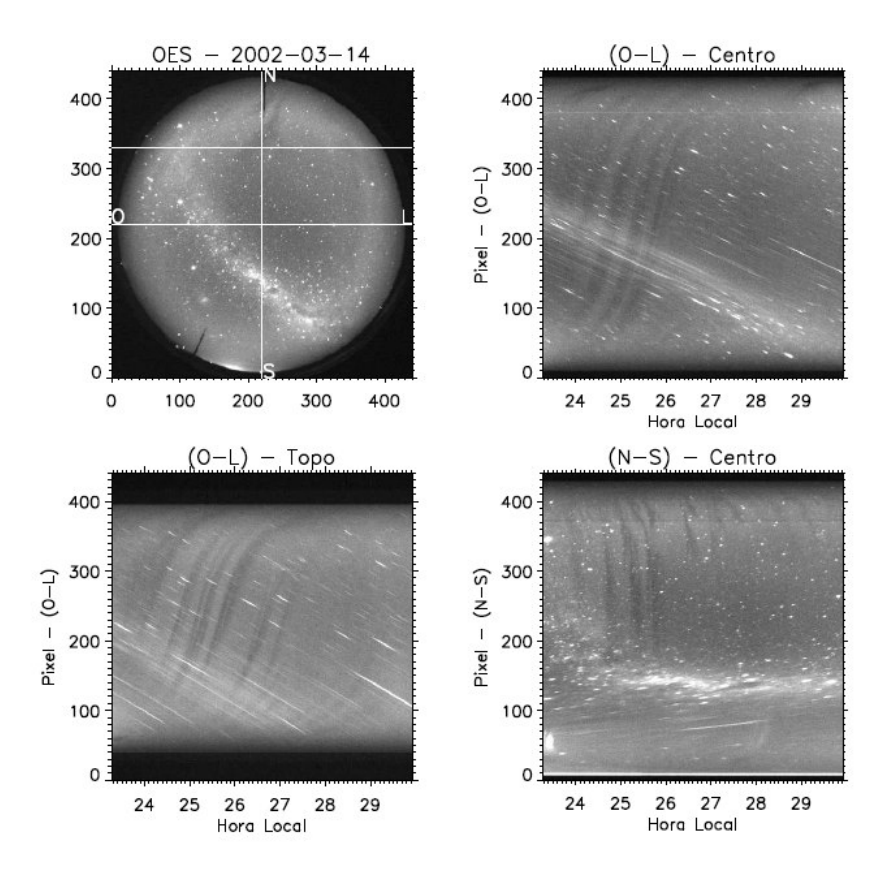

FIGURA 5-10: Os Keogramas apresentam a variação espacial e temporal de uma noite de observações no Observatório Espacial do Sul do Centro Regional Sul de Pesquisas Espaciais – OES/CRSPE/INPE – MCT, em São Martinho da Serra, RS.

4. O formato dos Keogramas é do tipo "EPS", fazendo o mesmo procedimento do feito com os Fotômetros, este Keogramas devem ser convertidos para arquivos "PDF". Sendo criado um "arquivão" contendo todos os Keogramas no formato "PDF", os Keogramas ainda devem ser salvos em arquivos separados por anos. Aqui também pode-se utilizar os slides-show com todos os Keogramas, basta utilizar o programa Smile-Pps2jpg 6.2, um programa livre.

#### **5.2.10. Câmera de TV Imageadora All-Sky (Sony DVCAM)**

A Câmera All-Sky posicionada na parte superior do LOLA, veja FIGURA 5-11. Possui uma resolução é de cerca de 500 R de luminosidade. A parte ótica do sistema consiste de uma lente fish-eye, num visor noturno mais uma lante raley - night-vewer intensifier **–** e de uma câmera CCD de TV.

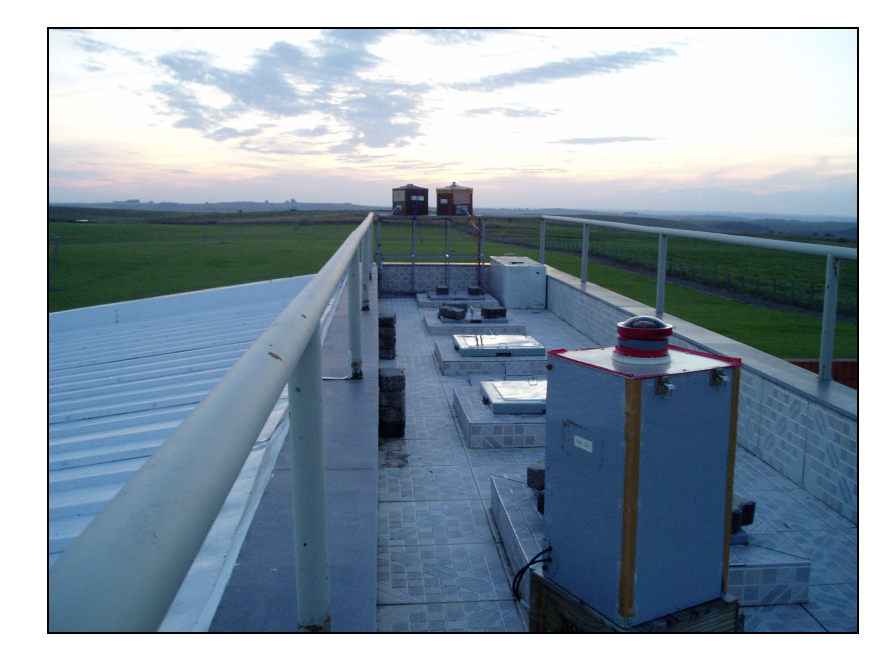

- FIGURA 5-11: Câmera Imageador do tipo All-Sky (Sony DVCAM) na parte superior do Prédio 5 no Observatório Espacial do Sul do Centro Regional Sul de Pesquisas Espaciais – OES/CRSPE/INPE – MCT, em São Martinho da Serra, RS.
	- 1. Ajustar hora do "Time Pulse Generator" utilizando o programa "Sakamura" ou pelo site "www.time.gov/timezone.cgi?utc/s/0/java" (Universal Time).
	- 2. Ligar TV (monitor).
	- 3. Aperte opção "panasonic" (acima do "Time Pulse Generator").
	- 4. Ajustar a hora no "Vídeo Timer" (Universal Time).
	- 5. No ponto 23 posicione o botão no meio.
	- 6. No ponto 24 posicione o botão em "Time Laplace".
	- 7. No ponto 24 selecione "L1" (aperte se necessário até aparecer L1).
	- 8. Aperte o ponto 21 duas vezes.
	- 9. Aparecerá no monitor "NO" e "YES", com o controle em mãos (controle está na gaveta, abaixo), tecle "2" selecionando "YES" a seguir tecle "enter".
	- 10. A gravação iniciará automaticamente.
	- 11. Ao término do imageamento, no ponto 24 mude o botão para o meio, será dado "stop". A seguir retire da tomada o cabo de força e desligue também a fonte de energia a esquerda do monitor.
	- 12. Para salvar as imagens é utilizada a "SONY DVCAM".
- 13. Selecione "Panasonic", aperte o ponto 9 para votar a gravação no "NV-HDD1", a seguir aperte o ponto 11, será dado "play". Logo após na "SONY DVCAM", aperte "rec" e "play" simultâneamente. No monitor será possível acompanhar o término da gravação, quando a imagem para deve-se apertar "stop" na "SONY DVCAM".
- 14. Na fita deve ser escrito o dia da observação, ex: smf060314, na próxima noite de imageamento deve-se gravar a partir do ponto em que foi gravado a noite de observações anterior.
- 15. A fita é deixada na gaveta junto ao controle.

## **5.2.11. Espectro Imageador de Varredura Meridional – MIS**

O MIS é composto basicamente por uma parte óptica, uma câmera CCD, e um sistema de controle e aquisição de dados. Tem resolução espectral média entre 0.5 nm, podendo observar uma região espectral de aproximadamente 80 nm, na região do visível. Apresenta um campo de visão de aproximadamente 160° na linha meridiana, Na FIGURA 5-12 temos o MIS em posição para coleta de dados.

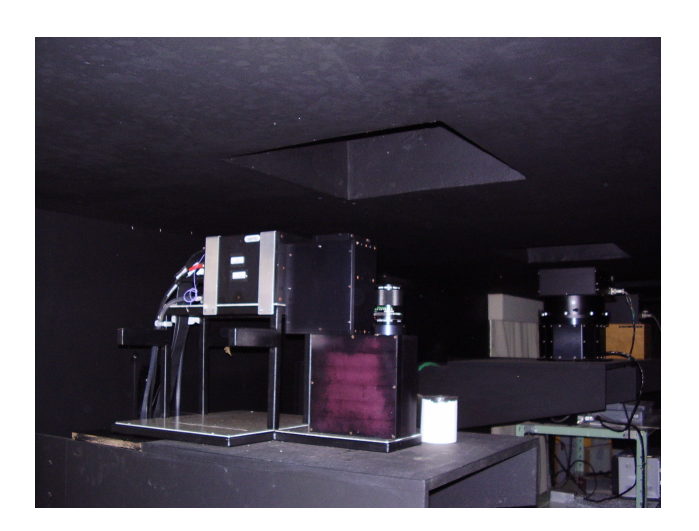

FIGURA 5-12: O Espectometro Imageador de Varredura Meridional – MIS instalado no Observatório Espacial do Sul do Centro Regional Sul de Pesquisas Espaciais – OES/CRSPE/INPE – MCT, em São Martinho da Serra, RS.

O MIS encontra-se atualmente em manutenção, devido a problemas técnicos na aquisição de dados.